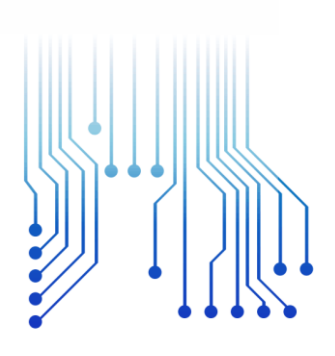

UFCG VES LUX LU

Universidade Federal de Campina Grande

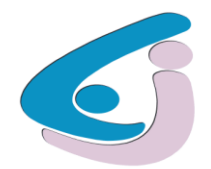

Centro de Engenharia Elétrica e Informática

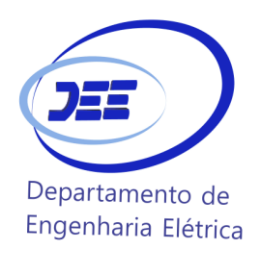

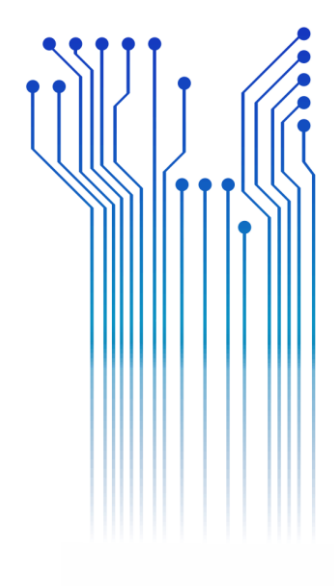

CURSO DE GRADUAÇÃO EM ENGENHARIA ELÉTRICA

DANIEL CAVALCANTE DE MENEZES

RELATÓRIO DE ESTÁGIO CPFL

> Campina Grande 2016

### DANIEL CAVALCANTE DE MENEZES

RELATÓRIO DE ESTÁGIO: CPFL

*Relatório de Estágio Integrado submetido à Coordenação de Graduação de Engenharia Elétrica da Universidade Federal de Campina Grande como parte dos requisitos necessários para a obtenção do grau de Bacharel em Ciências no Domínio da Engenharia Elétrica.* 

Área de Concentração: Energia da Distribuição

Orientador: Professor George Rossany Soares de Lira

> Campina Grande 2016

### DANIEL CAVALCANTE DE MENEZES

RELATÓRIO DE ESTÁGIO: CPFL

*Relatório de Estágio Integrado submetido à Coordenação de Graduação de Engenharia Elétrica da Universidade Federal de Campina Grande como parte dos requisitos necessários para a obtenção do grau de Bacharel em Ciências no Domínio da Engenharia Elétrica.* 

Área de Concentração: Energia da Distribuição

Aprovado em  $\frac{1}{2}$  /

**Professor Avaliador** Universidade Federal de Campina Grande Avaliador

**Professor George Rossany Soares de Lira** Universidade Federal de Campina Grande Orientador, UFCG

Dedico este trabalho à minha namorada, Duda, exemplo que tento seguir em todos os aspectos e que compartilhou comigo todos os momentos dessa fase.

Também dedico à minha família, que sempre me apoiou em todas as minhas empreitadas.

### AGRADECIMENTOS

Agradeço a meus pais, Diana Cavalcante de Menezes e José Romeu Rodrigues de Menezes, por se esforçarem para me proporcionar uma boa educação.

Agradeço a minha namorada, Vanuzia Alves Porto (Duda), pela ajuda na elaboração de um relatório mais polido e por dedicar seu tempo para revisar o texto.

Agradeço ao professor George Rossany Soares de Lira, pela compreensão nesse processo final do curso e pela ótima experiência que tive ao auxiliá-lo como monitor de laboratório da disciplina de instalações elétricas.

Agradeço ao supervisor de estágio e engenheiro de aplicações em geotecnologia, Antônio Celso Carvalho, pela paciência e dedicação que teve em me passar todo o conhecimento necessário para realizar um bom trabalho durante o estágio.

Por fim, agradeço também a todo o pessoal da área de Engenharia da Distribuição da CPFL, pela ótima recepção e por estarem sempre dispostos a ajudar, além de se disponibilizarem a revisar esse relatório.

### RESUMO

Esse documento é referente as atividades realizadas pelo aluno Daniel Cavalcante de Menezes durante o estágio no grupo CPFL Energia atuando na área de Engenharia da Distribuição. Os conhecimentos adquiridos nos primeiros meses de estágio foram utilizados para solucionar problemas práticos, referentes ao processo de manutenção de ativos elétricos da distribuição, analisando o ciclo do processo e os dados do sistema de informações geográfico. Os resultados e produtos gerados ao longo do estágio tiveram impacto no processo da empresa de modo a manter a qualidade do serviço. A experiência adquirida foi de grande importância para o crescimento profissional e pessoal do aluno.

**Palavras-chave:** CPFL Energia, Distribuição de Energia, Estágio, Engenharia, Sistema de Informação Geográfico, Manutenção.

# <span id="page-6-13"></span>LISTA DE ILUSTRAÇÕES

<span id="page-6-18"></span><span id="page-6-17"></span><span id="page-6-16"></span><span id="page-6-15"></span><span id="page-6-14"></span><span id="page-6-12"></span><span id="page-6-11"></span><span id="page-6-10"></span><span id="page-6-9"></span><span id="page-6-8"></span><span id="page-6-7"></span><span id="page-6-6"></span><span id="page-6-5"></span><span id="page-6-4"></span><span id="page-6-3"></span><span id="page-6-2"></span><span id="page-6-1"></span><span id="page-6-0"></span>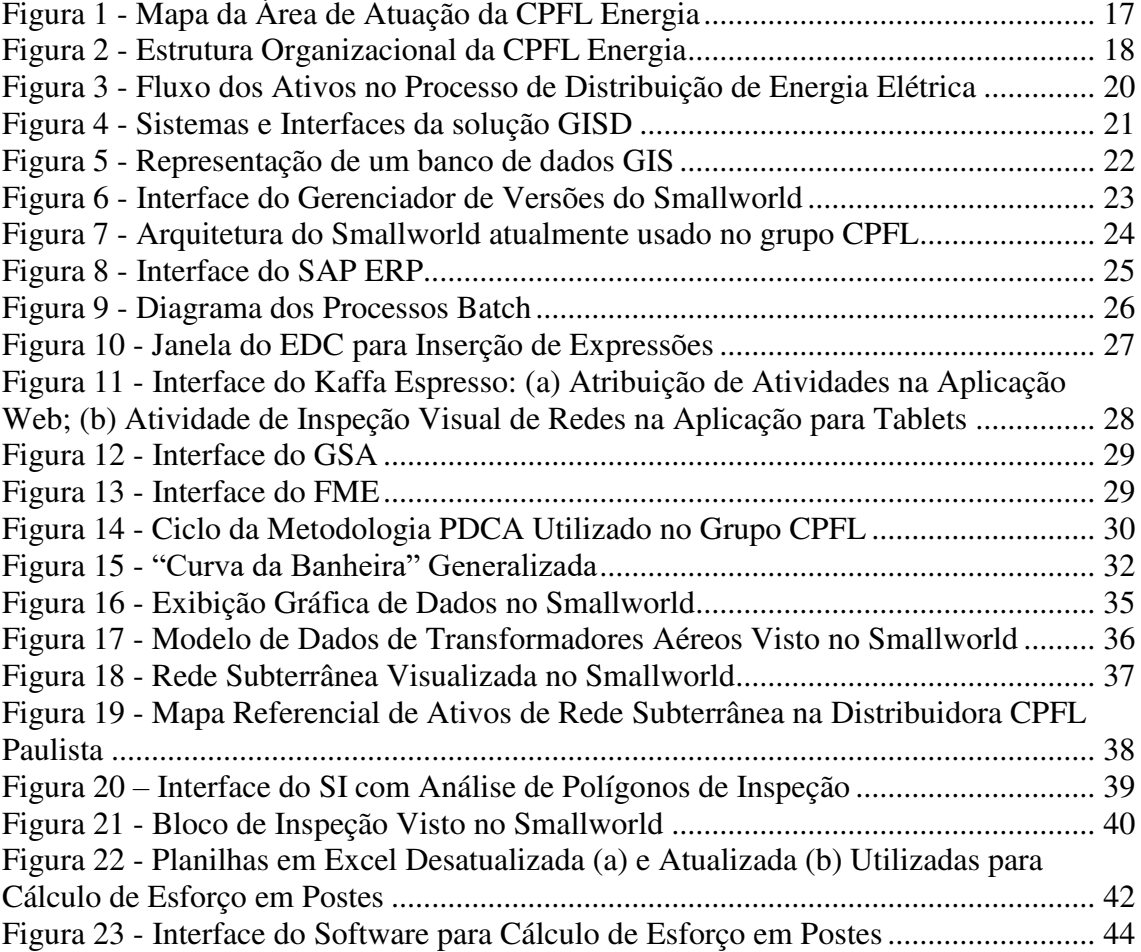

# LISTA DE TABELAS

<span id="page-7-3"></span><span id="page-7-2"></span><span id="page-7-1"></span><span id="page-7-0"></span>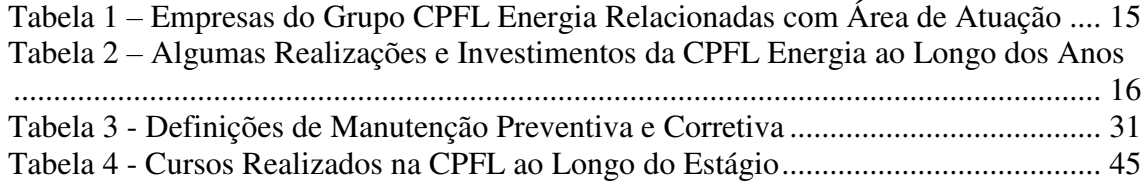

## LISTA DE ABREVIATURAS E SIGLAS

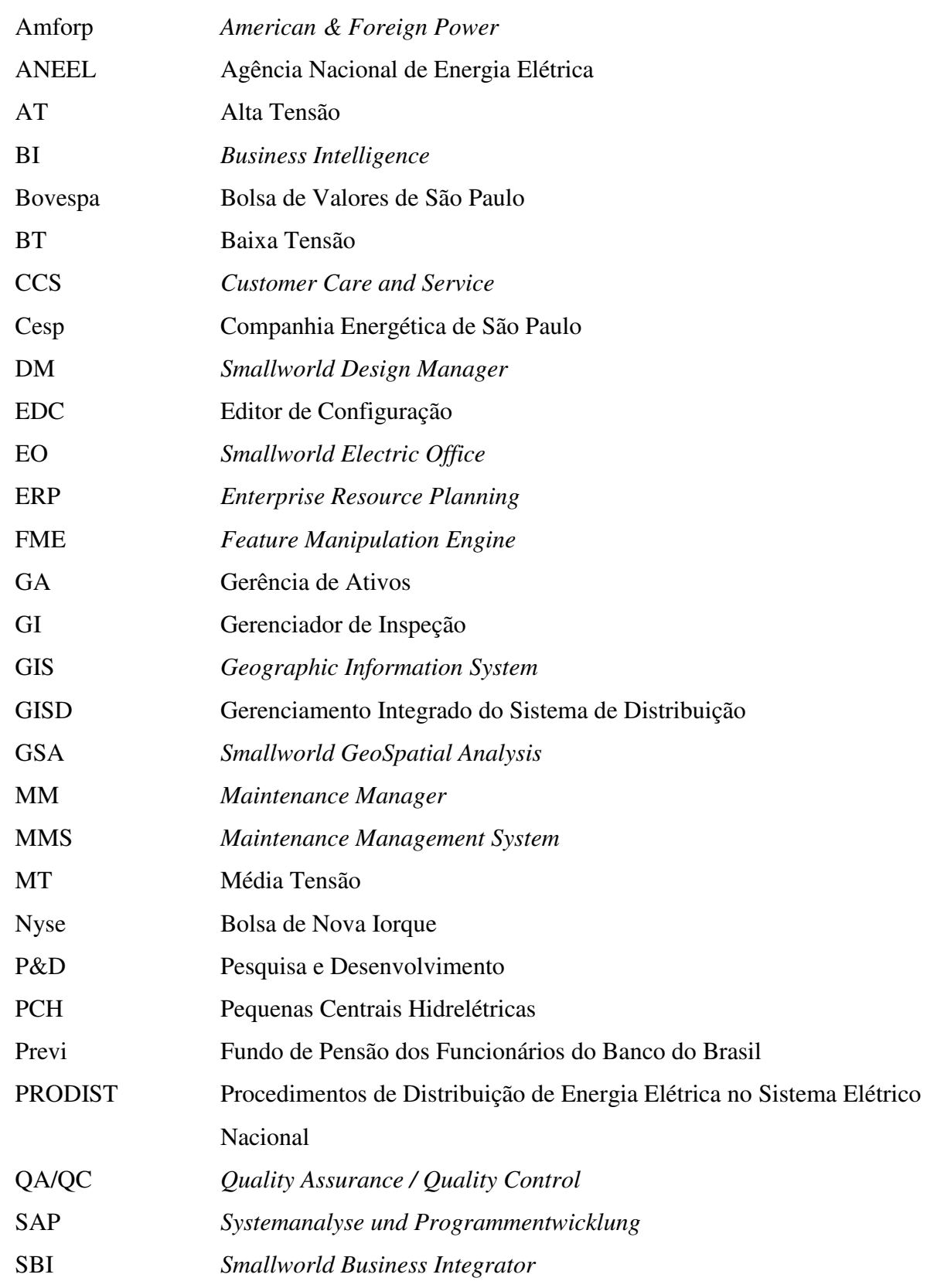

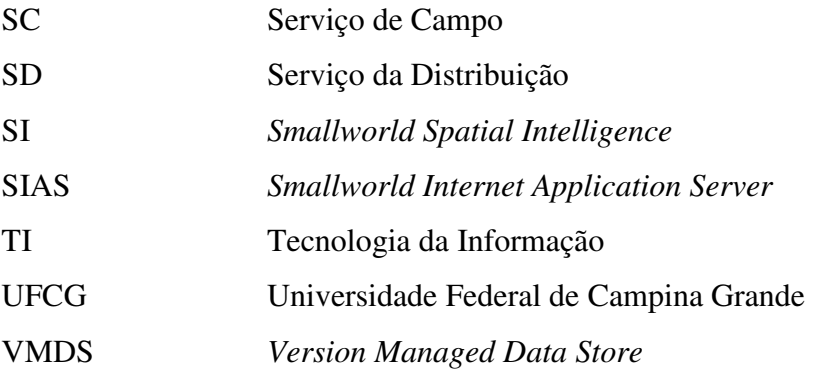

# SUMÁRIO

<span id="page-10-15"></span><span id="page-10-14"></span><span id="page-10-13"></span><span id="page-10-12"></span><span id="page-10-11"></span><span id="page-10-10"></span><span id="page-10-9"></span><span id="page-10-8"></span><span id="page-10-7"></span><span id="page-10-6"></span><span id="page-10-5"></span><span id="page-10-4"></span><span id="page-10-3"></span><span id="page-10-2"></span><span id="page-10-1"></span><span id="page-10-0"></span>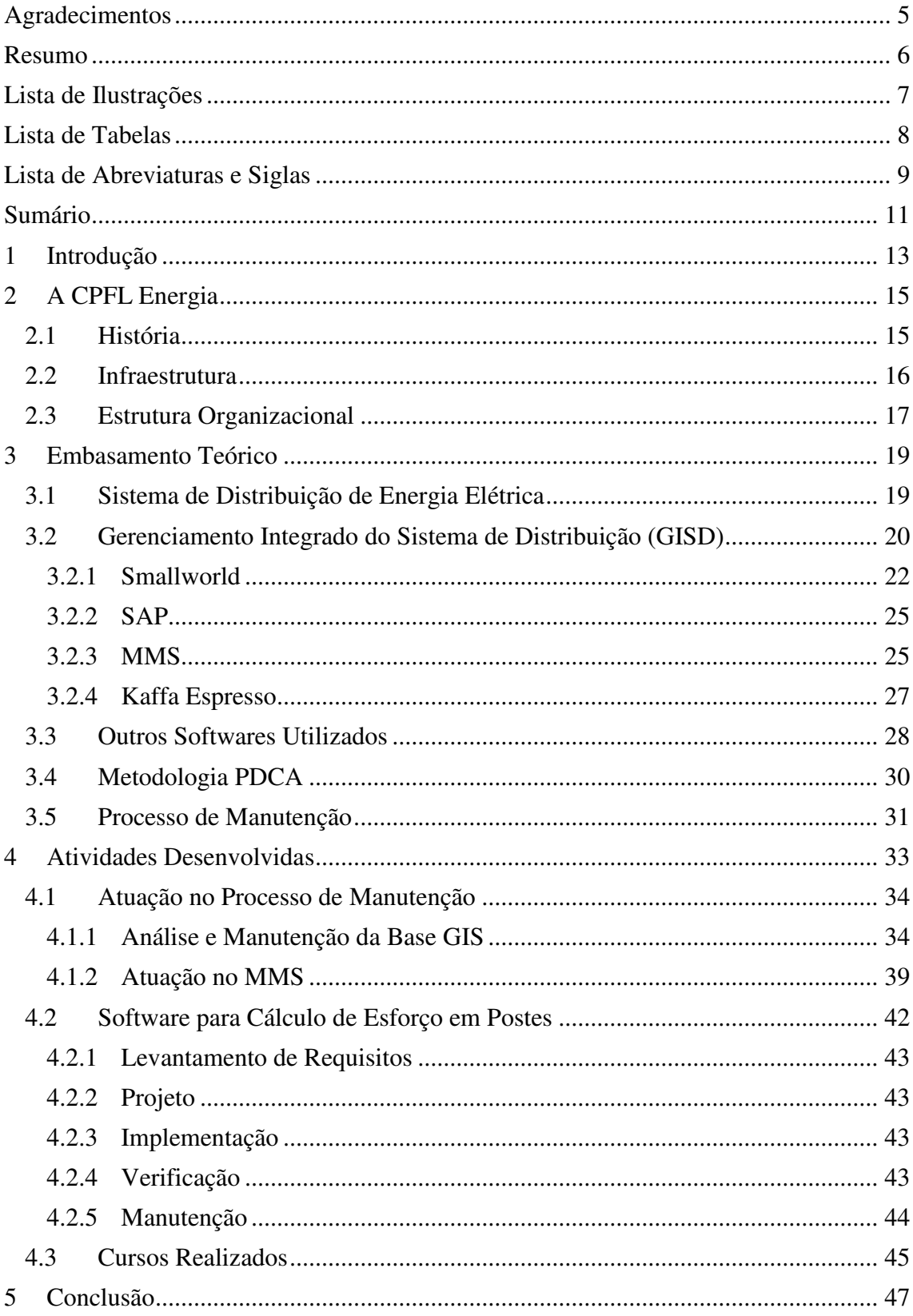

<span id="page-11-0"></span>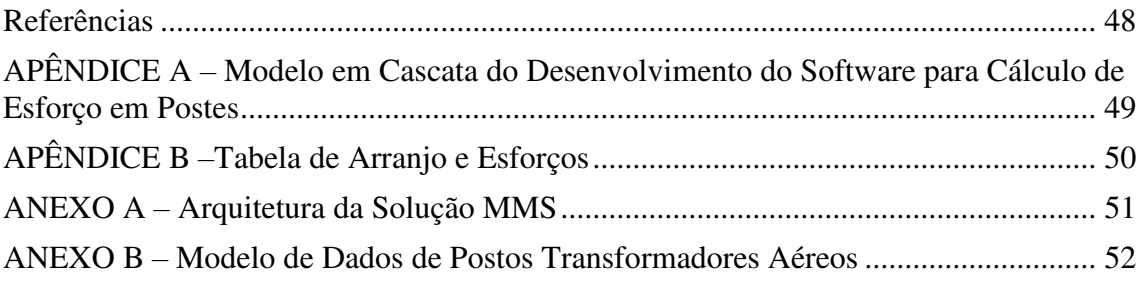

### 1 INTRODUÇÃO

Este trabalho é relativo a atividades realizadas pelo aluno Daniel Cavalcante de Menezes no período de 5 de maio de 2016 até 31 de dezembro de 2016 para as empresas do grupo CPFL, com contrato pela empresa CPFL Paulista na cidade de Campinas, São Paulo, para conclusão do curso de Engenharia Elétrica na Universidade Federal de Campina Grande (UFCG) cumprindo 30 horas semanais.

As áreas da Engenharia são encarregadas pela definição das normas, métodos e processos relativos a transmissão e distribuição de energia. Durante o estágio, o aluno atuou no âmbito da Engenharia da Distribuição, com supervisão do Engenheiro de Aplicações em Geotecnologia Sênior, Antônio Celso Carvalho, onde pôde vivenciar e atuar diretamente no processo de distribuição de energia.

Foi essencial, durante todo o estágio, o entendimento geral do processo de distribuição de energia e seus sistemas, bem como a interligação entre esses e quando atuavam no ciclo do processo, seja de forma automática ou por ação do usuário.

 Ao longo do estágio, o aluno atuou em diversas atividades relacionadas ao processo de distribuição, manutenção, projetos de rede e também pôde desenvolver-se profissionalmente. As atividades mais comuns estavam ligadas diretamente com o processo de manutenção de redes e equipamentos elétricos, com atuação em sistemas de informação geográfica – *Geographic Information System* (GIS) – acertos de cadastro na base de dados georeferenciada, participação em reuniões para definição de inspeções em redes subterrâneas, atuação no sistema de gerenciamento da manutenção – *Maintenance Management System* (MMS) – e parametrização de programas de inspeção utilizando o Editor de Configuração (EDC) do *Maintenance Manager* (MM).

Outras atividades foram desenvolvidas com intuito de gerar produtos para melhoria das atividades na empresa, como o desenvolvimento de um programa para cálculo automático de esforço em postes e redação da orientação técnica para parametrização de programas de inspeção utilizando o EDC.

Este documento está dividido em cinco capítulos. O Capítulo 1 é dedicado a introdução, seguido do Capítulo 2, no qual a empresa, CPFL Energia, é apresentada, bem como a sua estrutura organizacional e histórico. O Capítulo 3 é dedicado ao embasamento teórico, o qual constituiu o conhecimento utilizado nas atividades do estágio. O Capítulo 4 abrange as atividades práticas realizadas durante o estágio, dentre essas, as mais importantes estão desenvolvidas em sub tópicos. O Capítulos 5, última parte desse relatório, engloba a conclusão, constituída também do aprendizado retirado a partir da experiência de estágio.

### 2 A CPFL ENERGIA

A CPFL Energia atua nas regiões de São Paulo, Rio Grande do Sul, Paraná e Minas Gerais e é formada por dezesseis empresas que compõem o ciclo econômico de energia elétrica, atuando nas áreas de geração, distribuição e comercialização. O grupo privado é um dos maiores do Brasil e detém a primeira posição na área de distribuição de energia elétrica, com 12,4% do mercado (CPFL, 2016 a).

As empresas do grupo são apresentadas na Tabela 1:

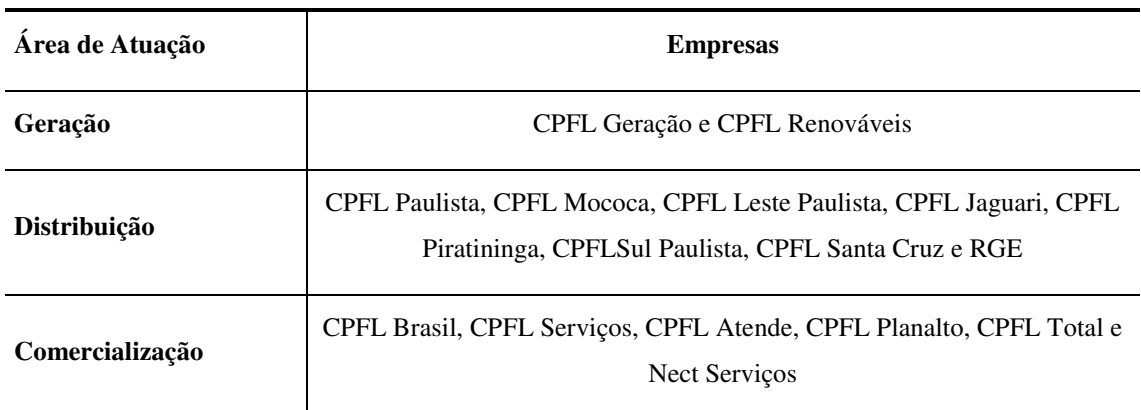

Tabela 1 – Empresas do Grupo CPFL Energia Relacionadas com Área de Atuação

Fonte: o próprio autor

### 2.1 HISTÓRIA

A CPFL Energia originou-se da Companhia Paulista de Força e Luz, empresa criada em 1912 a partir da fusão de outras quatro empresas. Em 1927 a companhia permaneceu privada depois da sua venda para a American & Foreign Power (Amforp).

A companhia foi transferida para o poder público entre os anos de 1964 e 1975, sendo controlada pela Eletrobrás, do governo Federal e depois entre 1975 até 1997, quando passou a ser controlada pela Companhia Energética de São Paulo (Cesp), do governo do Estado de São Paulo.

Com a privatização, em 1997, o controle da companhia foi transferido para o grupo composto pela VBC Energia, que, por sua vez, é composto pelo Grupo Votorantim,

<span id="page-15-1"></span>Bradesco e Camargo Corrêa, pelo Fundo de Pensão dos Funcionários do Banco do Brasil (Previ) e pela Bonaire Participações, esse último composto pelos fundos de pensão Funcesp, Sistel, Petros e Sabesprev. A *holding* CPFL Energia foi criada em 2002 a partir da necessidade de melhorar a gestão (CPFL, 2016 b).

Ao longo de toda história, várias ações e investimentos foram realizados pelo grupo com a finalidade de expandir a rede, aumentar o valor da companhia, alguns desses estão na [Tabela 2.](#page-15-0)

<span id="page-15-0"></span>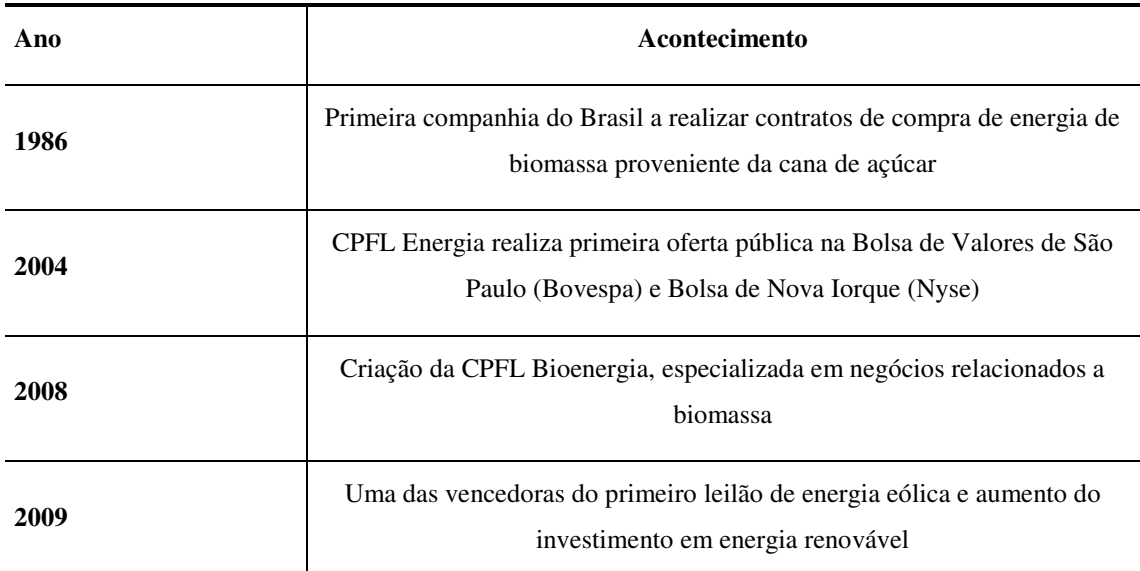

Tabela 2 – Algumas Realizações e Investimentos da CPFL Energia ao Longo dos Anos

Fonte: o próprio autor

### 2.2 INFRAESTRUTURA

De acordo com CPFL (2016 c), a rede de distribuição do grupo CPFL Energia se expande por quatro estados e 570 municípios, representados n[a Figura 1,](#page-15-1) atingindo, assim, um grande número de clientes, que totalizam cerca de 7,8 milhões.

Todo a rede de distribuição, dividida em Baixa Tensão (BT) e Média Tensão (MT) conta com 369.526 transformadores espalhados por 247.422 km de linhas de distribuição. Em relação a rede de transmissão em Alta Tensão (AT), o grupo conta com 9.986 km de rede.

<span id="page-16-0"></span>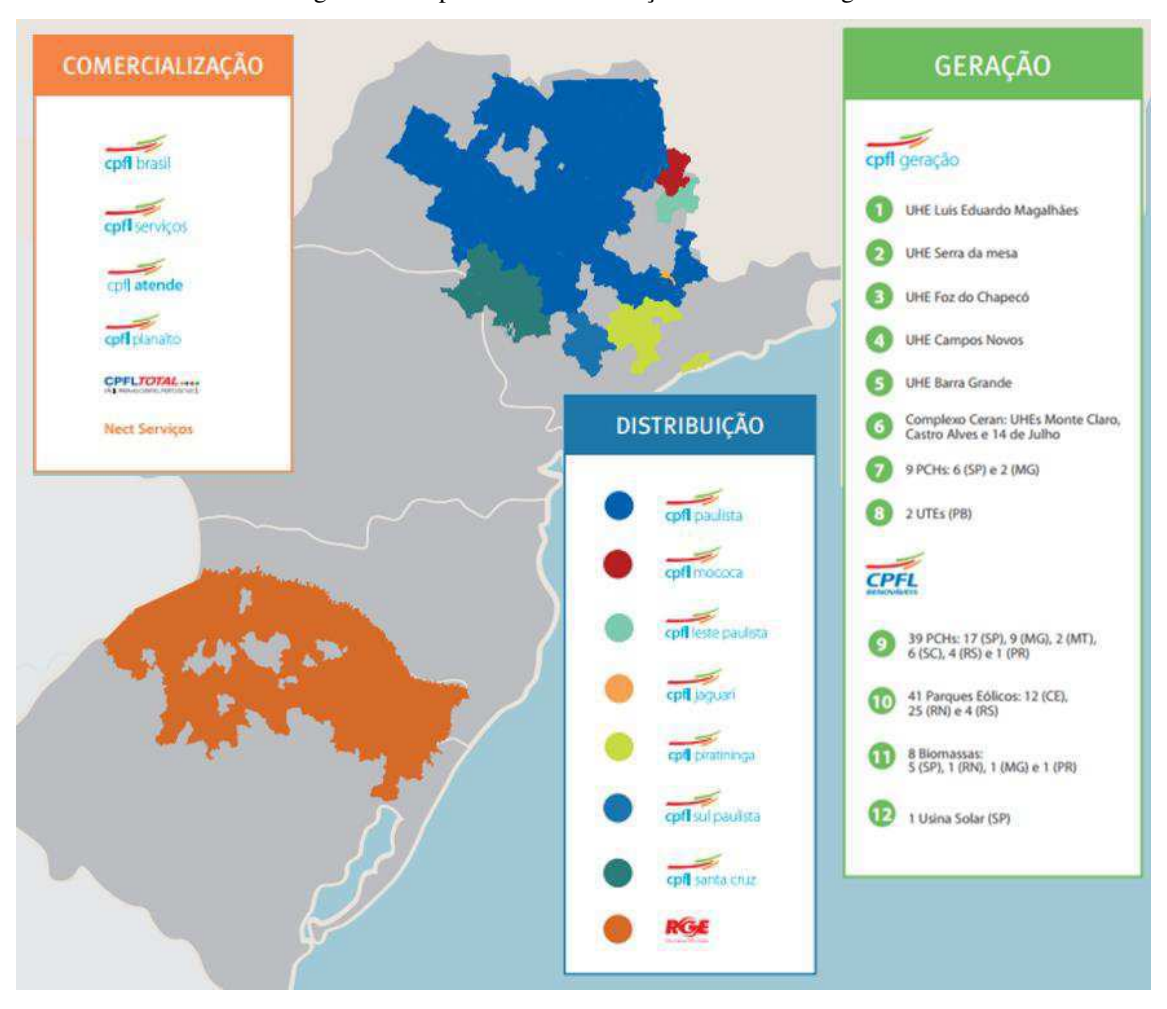

Figura 1 - Mapa da Área de Atuação da CPFL Energia

Fonte: (CPFL, 2016 a)

O grupo CPFL Energia possui uma capacidade instalada de 3.129 MW, desses, 1.802 MW provenientes de fontes de energia alternativa, utilizando-se de parques eólicos, usinas fotovoltaicas, usinas a biomassa e Pequenas Centrais Hidrelétricas (PCH).

### 2.3 ESTRUTURA ORGANIZACIONAL

A atual estrutura organizacional do grupo conta com um presidente e cinco vicepresidentes das áreas de mercado, planejamento, operações, jurídica, investimento e negócios.

O estágio foi realizado sob a gerência de engenharia da distribuição, esse sob a diretoria de engenharia, seguido da vice-presidência de operações reguladas. A hierarquia organizacional da CPFL Energia com ênfase na área de distribuição de energia está representada na [Figura 2.](#page-16-0)

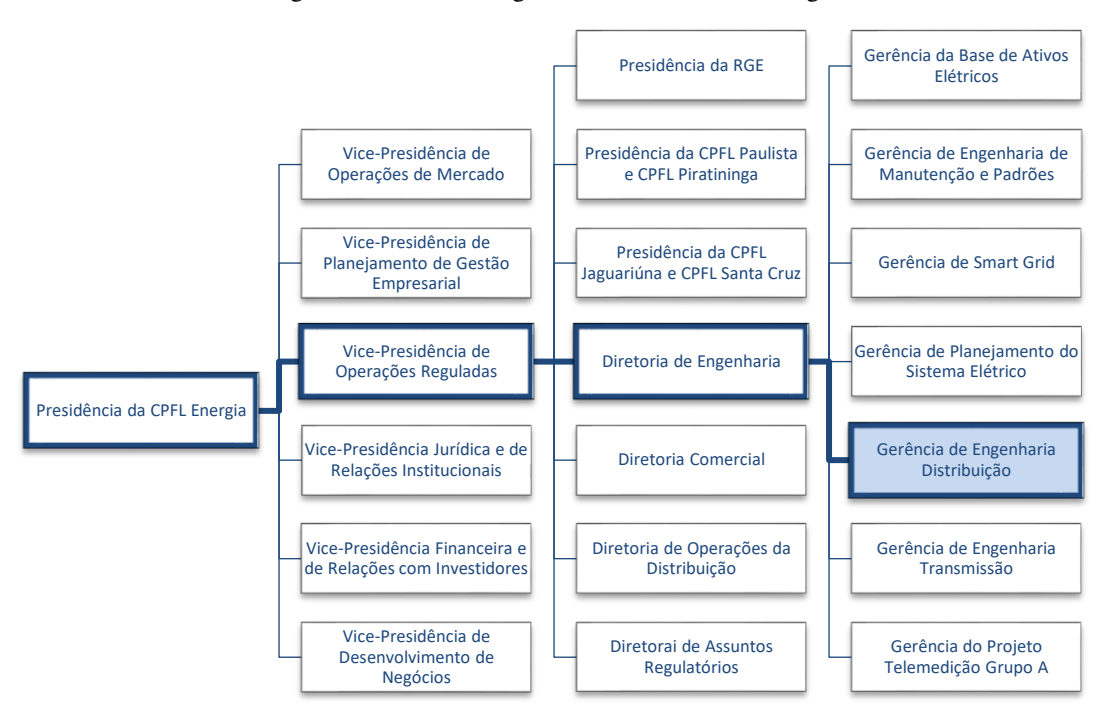

Figura 2 - Estrutura Organizacional da CPFL Energia

Fonte: o próprio autor

### 3 EMBASAMENTO TEÓRICO

A distribuição de energia elétrica consiste no transporte de energia em BT, inferior a 1 kV, e MT, superior a 1 kV e inferior a 69 kV – de acordo com as normas do Procedimentos de Distribuição de Energia Elétrica no Sistema Elétrico Nacional (PRODIST) Módulo 1, definidas pela Agência Nacional de Energia Elétrica (ANEEL) (ANEEL, 2016) – das subestações até os consumidores finais. Contudo, o processo de distribuição é complexo por abranger projetos de expansão, inclusão de novos consumidores, inspeção e manutenção da rede e operação em tempo real. Todo o processo é interligado através de diversos sistemas que possibilitam o monitoramento por cada área relacionada, são essas: Planejamento, Engenharia, Projetos, Manutenção e Operação da Distribuição

As atividades realizadas pelo estagiário foram focadas na área de engenharia, especificamente na área da Engenharia da Distribuição, com a manutenção do processo de inspeção e manutenção das redes de distribuição de energia, para isso foi necessário o entendimento de todo o conjunto de ferramentas os softwares disponíveis na CPFL.

Além do conhecimento adquirido no dia a dia, o estagiário utilizou-se de documentos técnicos disponibilizados na intranet da empresa, cursos oferecidos pela universidade corporativa e do conhecimento teórico aprendido na universidade.

Constam, nesse capítulo, descrições dos fundamentos mais significativos durante o estágio.

### 3.1 SISTEMA DE DISTRIBUIÇÃO DE ENERGIA ELÉTRICA

O sistema de distribuição da CPFL Energia possui um processo visando o controle através da gestão do planejamento, construção, manutenção e operação dos equipamentos instalados, como descrito por Bueno, et al. (2015), estes possuem a finalidade de transportar e distribuir a energia elétrica e são denominados de ativos da distribuição.

O processo de distribuição de energia elétrica tem, durante todo o seu fluxo, suporte de sistemas de informação e atendem a procedimentos documentados e disponibilizados na intranet do grupo CPFL Energia. Os ativos da distribuição fazem parte deste processo e são monitorados por diversas áreas, desde a instalação, até sua remoção, como demonstrado no fluxo representativo na [Figura 3.](#page-19-0)

<span id="page-19-0"></span>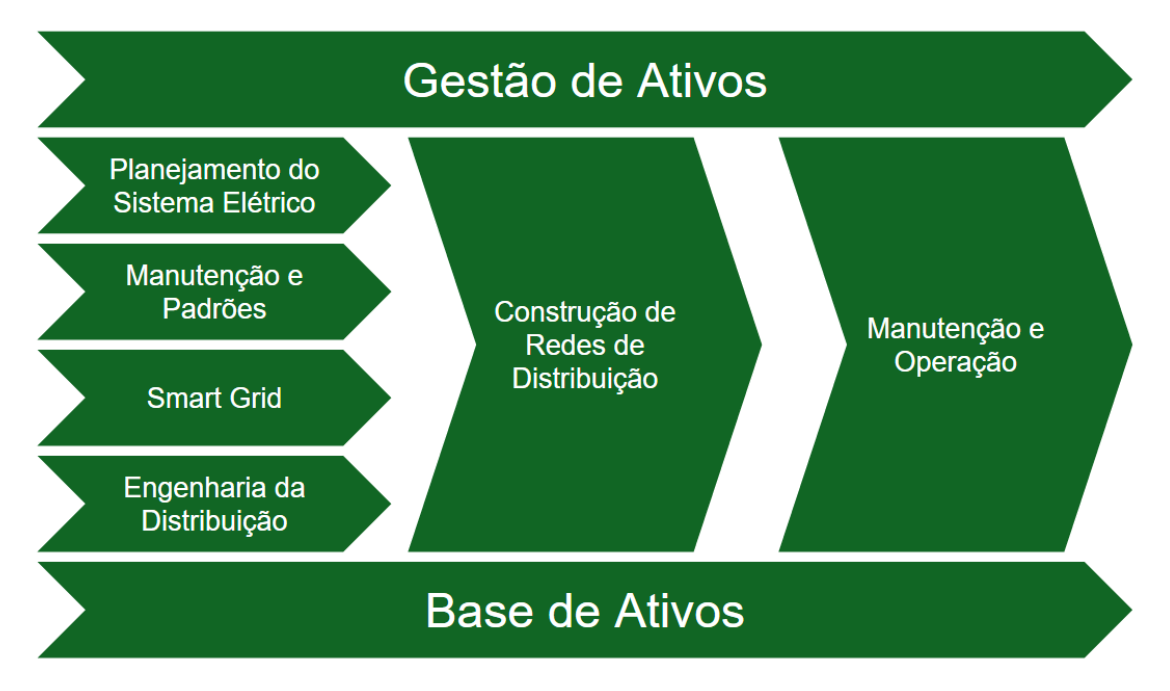

Figura 3 - Fluxo dos Ativos no Processo de Distribuição de Energia Elétrica

Na [Figura 3](#page-19-0) pode-se observar o fluxo que representa a macrogestão do processo de distribuição de energia elétrica da CPFL Energia. De acordo com Bueno, *et al*. (2015), a Engenharia da Distribuição está encarregada de prover soluções de tecnologia com objetivo de otimizar recursos, padronizar materiais e serviços de iluminação pública, aprimorar processos técnicos e segurança operacional, considerando aspectos estratégicos, econômicos, técnicos, regulatórios, sociais e ambientais, também definir e especificar funcionalmente sistemas e aplicações para suporte aos processos de planejamento, projeto, construção, inspeção e manutenção em redes e linhas de distribuição e subestações.

### 3.2 GERENCIAMENTO INTEGRADO DO SISTEMA DE

### DISTRIBUIÇÃO (GISD)

Para dar suporte aos processos da Engenharia e também de planejamento, construção, manutenção e operação dos ativos da distribuição, facilitar o gerenciamento

Fonte: Adaptado de (BUENO, *et al.,* 2015)

das informações e aumentar a eficiência no processo de distribuição de energia, além de atender às normas presentes no PRODIST Módulo 10, relativas ao sistema de informação geográfico regulatório, foi implementado nas empresas do Grupo CPFL uma solução baseada em tecnologia GIS que atua de forma integrada com interfaces entre si e entre os outros sistemas da empresa, que estão representados no diagrama da [Figura 4.](#page-20-0)

Esse conjunto de ferramentas é conhecido no grupo como GISD. Atualmente na versão GISD Pro (CARVALHO, 2014), devido a diversas atualizações nos sistemas utilizados.

As ferramentas que compõem o GISD são:

- *Smallworld Design Manager* (DM) Gerenciador de banco de dados da GE;
- MM Ferramenta de gerenciamento de inspeções e manutenções de rede e equipamentos;
- *Smallworld GeoSpatial Analysis* (GSA) Ferramenta de *Business Intelligence* (BI) da GE;
- *Smallworld Internet Application Server* (SIAS) Interface web do DM apenas para consulta;
- Kaffa Espresso Solução para gestão de atividades em campo;
- SAP *Enterprise Resource Planning* (ERP) *Software* corporativo para gestão financeiro contábil;
- SAP *Customer Care and Service* (CCS) *Software* corporativo para gestão comercial.

<span id="page-20-0"></span>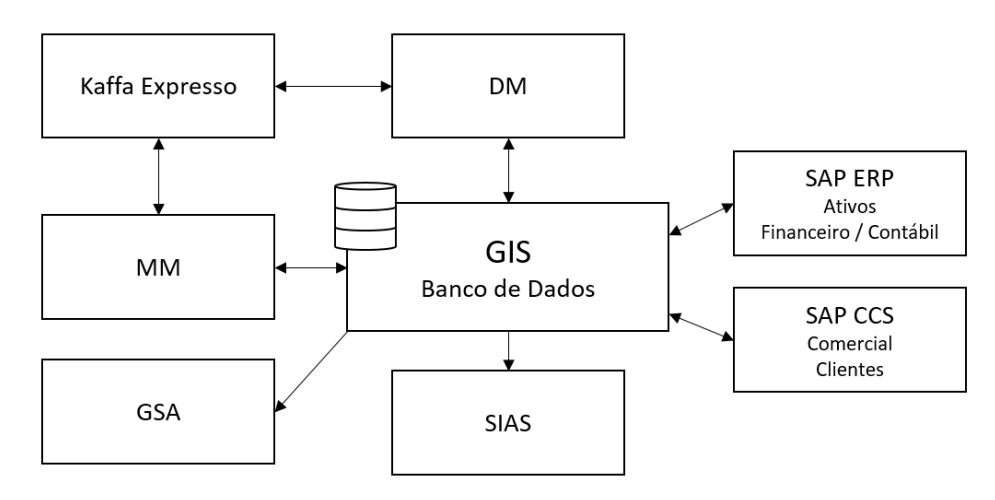

#### Figura 4 - Sistemas e Interfaces da solução GISD

Fonte: o próprio autor

O processo de distribuição de energia elétrica do Grupo CPFL depende de várias áreas das empresas do grupo com funções específicas, elas devem atuar em conjunto utilizando as ferramentas necessárias para a gestão e planejamento da sua atividade.

Para atuar no processo de distribuição de energia, deve-se conhecer bem as etapas do processo e as ferramentas utilizadas, isto devido a complexa relação entre as ferramentas e suas transições, que podem ser automáticas, ou necessitar da interação do usuário.

Os principais elementos do GISD serão detalhados nas seções seguintes.

### 3.2.1 SMALLWORLD

Sistemas com informações referenciadas geograficamente são utilizados por empresas de diversos setores, alguns exemplos são: ArcGIS, GeoMedia, Autodesk MAP, MapInfo, Idrisi, ERDAS, MicroImages, SPRING e *Smallworld*.

<span id="page-21-0"></span>Os sistemas GIS possibilitam armazenar informações a respeito dos objetos relacionando-as com a informação geográfica real do mesmo. Muitos desses sistemas também integram soluções para o monitoramento, análise e exibição gráfica dessas informações e possuem integração com outros produtos.

A [Figura 7](#page-21-0) representa as camadas de dados presentes nos sistemas GIS.

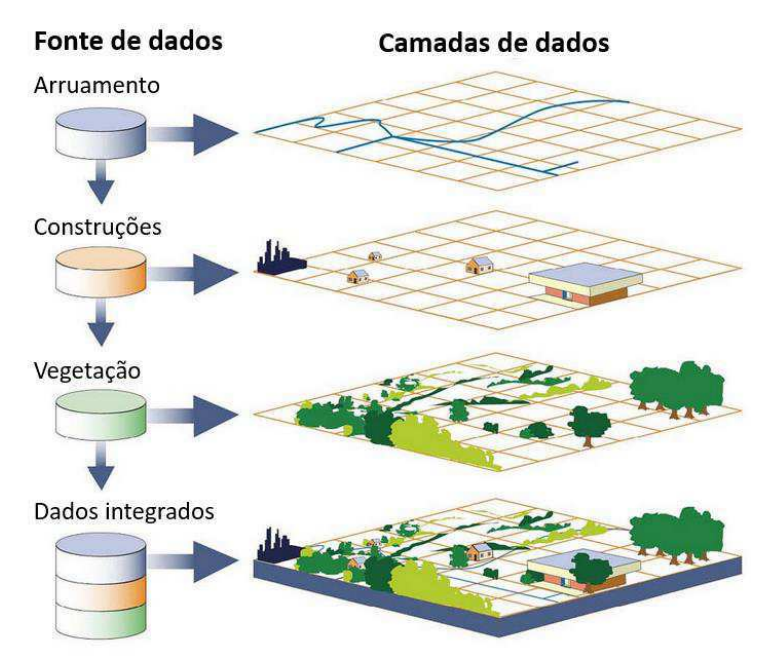

Figura 5 - Representação de um banco de dados GIS

Fonte: Adaptado de (ALASKA DEPARTMENT OF NATURAL RESOURCES, 2016)

Com a introdução da solução GISD, o grupo CPFL passou a utilizar, nas empresas de distribuição, o *Smallworld*.

A ferramenta *Smallworld*, fornecida pela GE, possui um sistema escrito em linguagem MAGIK, que é orientada a objeto e fundamentado para banco de dados, além de proporcionar a integração desse sistema com outros *softwares*.

Os elementos inseridos no banco de dados do *Smallworld*, modelados com relação as necessidades regulatórias da ANEEL e necessidades da própria empresa, podem ter atrelado a eles, além de informações tabulares, uma ou mais geometrias referenciadas geograficamente, pontos, linhas, ou áreas. Esses elementos ainda podem estar relacionados hierarquicamente, onde um elemento pai pode ter mais de um elemento filho associado.

Um dos pontos mais importantes do *Smallworld* é o uso do banco de dados com suporte ao versionamento, *Version Managed Data Store* (VMDS), que garante um bom desempenho no uso do banco de dados principal, chamado *top*, por vários usuários ao mesmo tempo com a criação de versões onde são armazenados apenas os dados modificados até que sejam mesclados ao *top*.

Versões manipuláveis da base de dados GIS podem ser acessadas via criação de projetos para alteração da rede, ou do gerenciador de versões, que é uma das formas usadas por usuários com maior nível de acesso. A interface do gerenciador de versões pode ser vista na [Figura 6.](#page-22-0)

<span id="page-22-0"></span>

| Gerenciamento de Versões - Eletricidade:   DM Top                 |                                     |            |                       | $\Box$ D $\Box$  |
|-------------------------------------------------------------------|-------------------------------------|------------|-----------------------|------------------|
| Arquivo Editar Ver Ajuda Extras Ferramentas                       |                                     |            |                       |                  |
| - Book Table<br>$\left  \mathbf{t} \right $<br>祹<br>$\Rightarrow$ | 白白色<br>44                           | do qree    |                       |                  |
| Conjunto de Dados:<br>Eletricidade                                | Altemativa Atual:<br><b>IDM</b> Top |            |                       | コロ               |
|                                                                   | Nome da Altemativa                  | Criar por  | Criado                | $\blacktriangle$ |
| <b>DM</b> Top                                                     | <b>Agnaldo</b>                      | 3007173    | 01/12/2016 11:10:24   |                  |
| 由图 Agnaldo                                                        | batch process                       | C568562    | 29/05/2014 16:09:57   |                  |
| in batch process                                                  | <b>a</b> c567744 Adiust             | C567744    | 05/11/2015 14:58:48   |                  |
| 由图 c567744 Adjust                                                 | delete cs documents                 | Ct12737    | 07/10/2016 15:56:48   |                  |
| 国 图 delete cs documents                                           | Integridade                         | C568562    | 04/12/2014 13:40:44   |                  |
| in <b>I</b> ntegridade                                            | 图 PLAN 100008                       | 3006748    | 26/08/2016 16:14:53   |                  |
| 由图 PLAN 100008                                                    | 图 PLAN 1058853                      | Ct13787    | 20/04/2016 09:33:41   |                  |
| 由图 PLAN 1058853                                                   | <b>ED</b> PLAN 1058877              | Root       | 06/04/2015 05:09:45   |                  |
| 由图 PLAN 1058877                                                   | <b>EL PLAN 1058949</b>              | Root       | 02/07/2016 03:20:15   |                  |
| 由图 PLAN 1058949                                                   | <b>EL PLAN 1059077</b>              | Root       | 02/02/2016 04:53:47   |                  |
| 由图 PLAN 1059077                                                   |                                     |            |                       |                  |
| 由图 PLAN 1059315                                                   | Nome do Ponto de Controle           | Criado Por | Criado                |                  |
| 由图 PLAN 1059647                                                   | wersão em disco***                  |            |                       |                  |
| 由图 PLAN 1059738                                                   |                                     |            |                       |                  |
| 由图 PLAN 1059756                                                   |                                     |            |                       |                  |
| 由图 PLAN 1060230                                                   |                                     |            |                       |                  |
| 由图 PLAN 1060413                                                   |                                     |            |                       |                  |
| 由图 PLAN 1060485                                                   |                                     |            |                       |                  |
| 由图 PLAN 1060630                                                   |                                     |            |                       |                  |
| 由图 PLAN 1060727                                                   |                                     |            |                       |                  |
| 由图 PLAN 1060743                                                   |                                     |            |                       |                  |
| 中图 PLAN 1060774                                                   |                                     |            |                       |                  |
| lok                                                               | Eletricidade: IDM Top               |            | ***versão em disco*** |                  |

Figura 6 - Interface do Gerenciador de Versões do *Smallworld*

Fonte: o próprio autor

Os projetos no *Smallworld* são controlados e geridos por um modelo de estado, ou máquina de estados, que é uma sequência de etapas que um projeto terá durante seu ciclo de vida. Os projetos podem ser dos tipos, Atualização de Base, Projeto de Rede e Estudo de Rede, com suas respectivas máquinas de estados associadas, que são, Atualização, Projeto e Estudo.

O sistema ainda possui vários módulos que podem ser adquiridos para suprir as necessidades da empresa, esses módulos são ligados ao sistema base, chamado *Smallworld Core*, que possui integrado uma interface *front end* onde é feita a parametrização do sistema para manipulação da base de dados e onde são implementadas as regras de negócio. A arquitetura do sistema está representada na [Figura 7.](#page-23-0)

Os módulos com regras de negócio utilizados pelo grupo CPFL são o *Smallworld Electric Office* (EO), que contém modelos de dados e aplicações para a indústria elétrica, que minimizam o esforço de customização do sistema e o DM que implementa regras de negócio que facilitam a criação de projetos.

<span id="page-23-0"></span>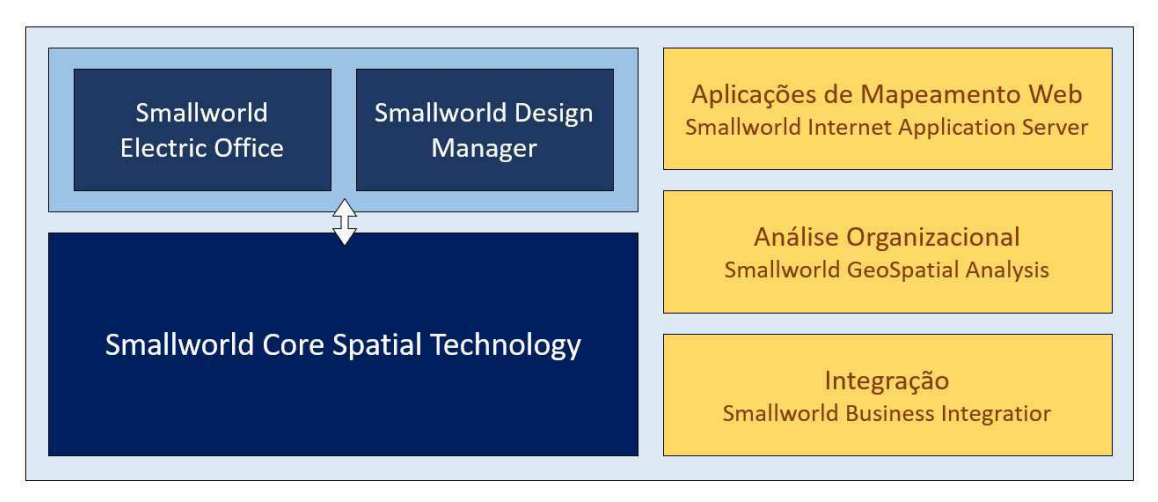

Figura 7 - Arquitetura do Smallworld atualmente usado no grupo CPFL

Fonte: Adaptado de (GENERAL ELECTRIC COMPANY, 2016)

Além dos dois módulos do *Smallworld* já comentados, foi adquirido o sistema de *Business Intelligence* (BI)*,* GSA, onde é possível fazer análises complexas utilizando os dados provenientes da base de dados GIS e também de fontes externas de dados.

Outros dois sistemas também são utilizados, o SIAS, que é uma interface web para visualização geográfica dos dados da base GIS e o *Smallworld Business Integrator* (SBI), que garante a interface com o sistema de gestão financeiro contábil.

#### 3.2.2 SAP

Os sistemas da corporação *Systemanalyse und Programmentwicklung* (SAP) são utilizados mundialmente para gestão de negócios. No grupo CPFL utiliza-se dois sistemas de gestão, são esses, ERP, cuja interface pode ser vista na [Figura 8,](#page-24-0) e CCS, o primeiro relacionado com a gestão de ativos e financeiro contábil, enquanto o segundo é relacionado com a gestão comercial e de clientes.

<span id="page-24-0"></span>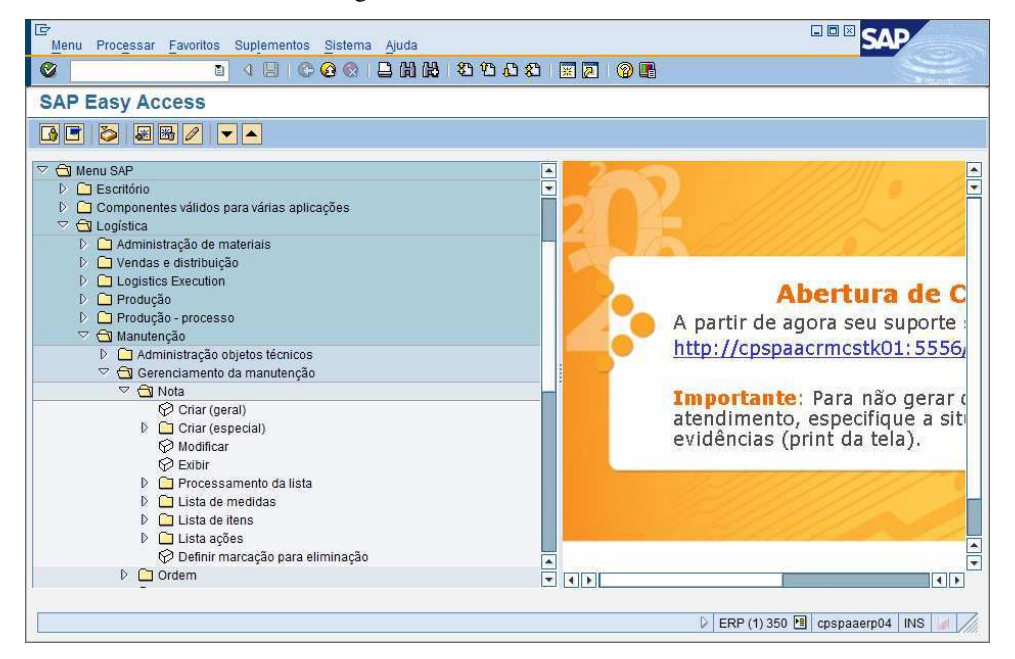

Figura 8 - Interface do SAP ERP

Fonte: o próprio autor

Diferente da base de dados GIS, que possui servidores separados para as distribuidoras do grupo, a base de dados do sistema SAP é única para toda a companhia.

### 3.2.3 MMS

O sistema para gerenciamento do macroprocesso de manutenção de rede e equipamentos é chamado MMS, e está no escopo das áreas de Engenharia e Gerência de Ativos (GA). A solução foi desenvolvida com o *know how* da CPFL para atender e padronizar o processo de manutenção em todas as empresas do grupo.

A aplicação base para gerenciamento de manutenções da rede de distribuição do MMS é o *software* MM, além dele, o sistema envolve o *Smallworld*, SAP e Kaffa Espresso. A representação da arquitetura da solução MMS pode ser vista no Anexo A.

#### 3.2.3.1 MM

O MM é o *software* onde é feito o gerenciamento físico dos ativos da empresa, ele possui dois módulos, o EDC e o Gerenciador de Inspeção (GI).

Como descrito em Barbarena e Guevara, (2014), no módulo EDC é possível parametrizar programas de inspeção e manutenção além de configurar o sistema para atender necessidades de diversos tipos de programas de inspeção.

No módulo GI é possível a criação, atualização e agendamento de programas de inspeção. Para a criação de inspeções é necessário a associação dos polígonos de inspeção, que serão explicados posteriormente na seção [4.1.2,](#page-25-0) com os critérios utilizados, irregularidades, periodicidade e tipos de programa de inspeção. Nesse módulo também é possível a análise de dados histórico sobre inspeções e manutenção já realizadas através de tabelas e gráficos.

A integração do MM com as outras aplicações do MMS é feita através de dois processos *batch* executados periodicamente duas vezes ao dia, chamados Agente e Batch. As ações de transferência de dados entre o MM e os sistemas do GISD podem ser visualizadas no diagrama da [Figura 9.](#page-25-1)

<span id="page-25-1"></span><span id="page-25-0"></span>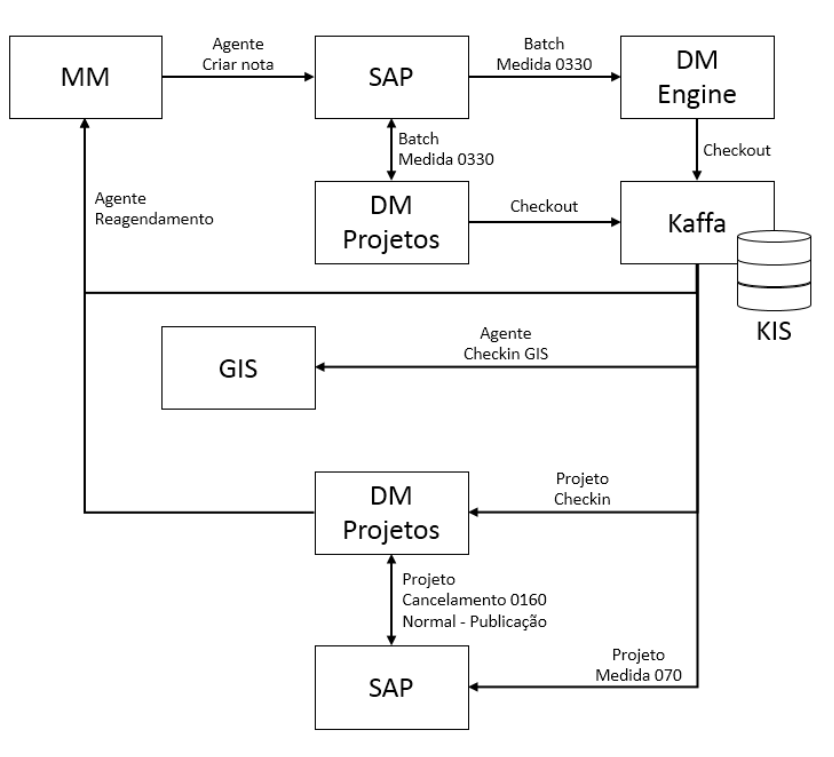

Figura 9 - Diagrama dos Processos Batch

Fonte: (GUEVARA, 2014)

O sistema, cuja interface pode ser vista na [Figura 10,](#page-26-0) foi desenvolvido para permitir a parametrização de programas de inspeção de forma flexível, com a possibilidade de inclusão de expressões nos critérios de inspeção, condições para ativos alvos de inspeção e listas de irregularidades relacionadas aos alvos.

<span id="page-26-0"></span>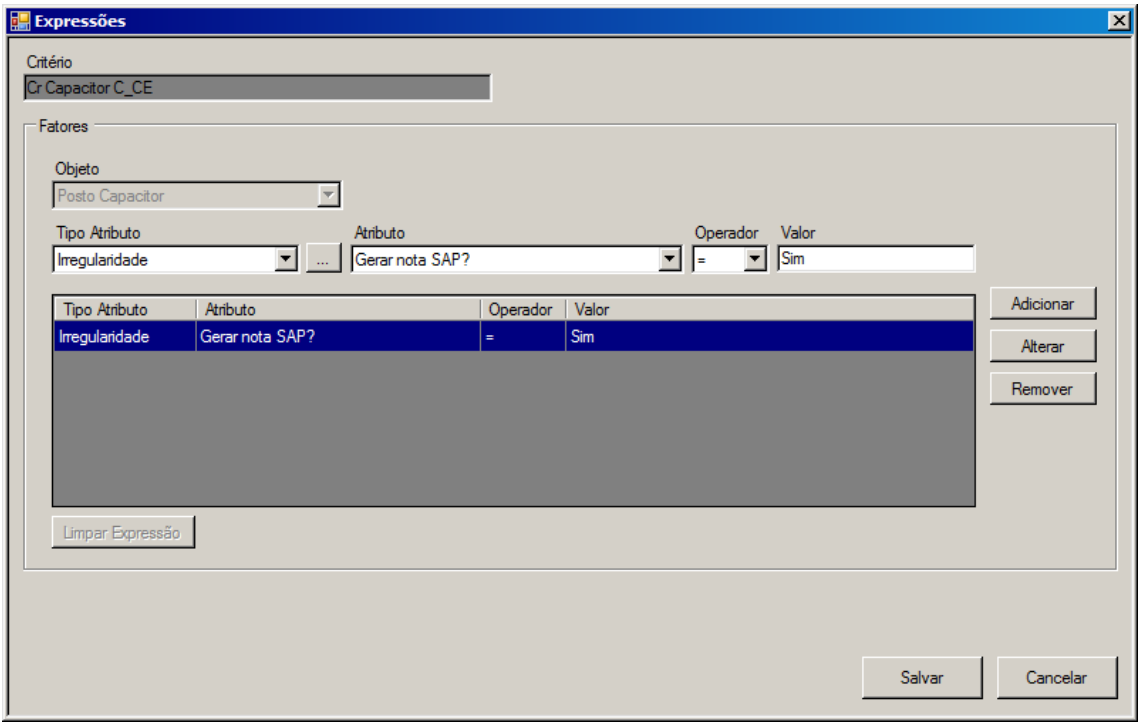

Figura 10 - Janela do EDC para Inserção de Expressões

Fonte: o próprio autor

### 3.2.4 KAFFA ESPRESSO

Para atender as necessidades em relação a gestão de atividades em campo relacionadas aos projetos de obra, inspeção e manutenção de rede, o grupo CPFL utiliza em todas as suas empresas a solução Kaffa Espresso, da empresa Kaffa Mobile, especializada em soluções para dispositivos móveis utilizando dados referenciados geograficamente.

O Kaffa Espresso é uma solução para gerenciamento de ativos em campo com recursos funcionais que permitem integração com o *Smallworld* e o ERP da SAP. A utilização desse recurso viabiliza maior automação do processo de manutenção, resultando em maior produtividade e eliminação de atividades intermediárias não relacionadas às atividades finais das distribuidoras de energia do grupo, como a transcrição de dados de formulários de papel para os sistemas digitais (DAMASCENO e DA SILVA , 2016).

<span id="page-27-1"></span>A solução possui um ambiente web, [Figura 11](#page-27-0) (a), para planejamento de atividades, Kaffa Dashboard, onde é possível monitorar atividades enviadas para a aplicação dos *tablets* e também atribuí-las para determinados usuários de forma planejada através de uma visualização geral utilizando o mapa base do *Google Maps*.

<span id="page-27-0"></span>Figura 11 - Interface do Kaffa Espresso: (a) Atribuição de Atividades na Aplicação *Web*; (b) Atividade de Inspeção Visual de Redes na Aplicação para *Tablets*

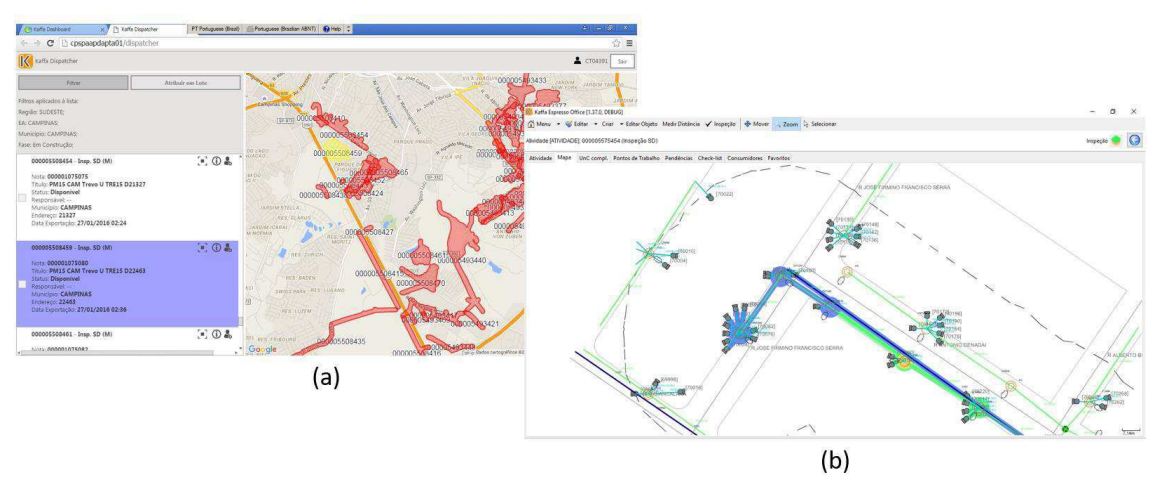

Fonte: o próprio autor

A aplicação do Kaffa Espresso para *tablets*, [Figura 11](#page-27-0) (b), é dedicada ao trabalho em campo, nela, o usuário recebe as atividades que foram atribuídas para sua matrícula e, no local da atividade, pode apontar não conformidades de configuração da rede utilizando recursos como o GPS e propor manutenções indicando defeitos, caso existam.

### 3.3 OUTROS *SOFTWARES* UTILIZADOS

O conjunto de ferramentas disponíveis para o trabalho de gerenciamento do processo e dos ativos da distribuição de energia é composto também de *softwares* especializados em análise e manipulação de dados.

Os *softwares*, *Smallworld Spatial Intelligence* (SI) e GSA, cuja interface pode ser vista na [Figura 12,](#page-27-1) da GE, são direcionados para análise e combinação de dados tabulares ou georreferenciados. O SI, ainda em utilização no grupo CPFL, é o percursor do GSA, que possui uma interface mais moderna e possui melhor performance, esse foi adquirido recentemente. Os dois *softwares* foram configurados para acessar diretamente a base de dados GIS da empresa.

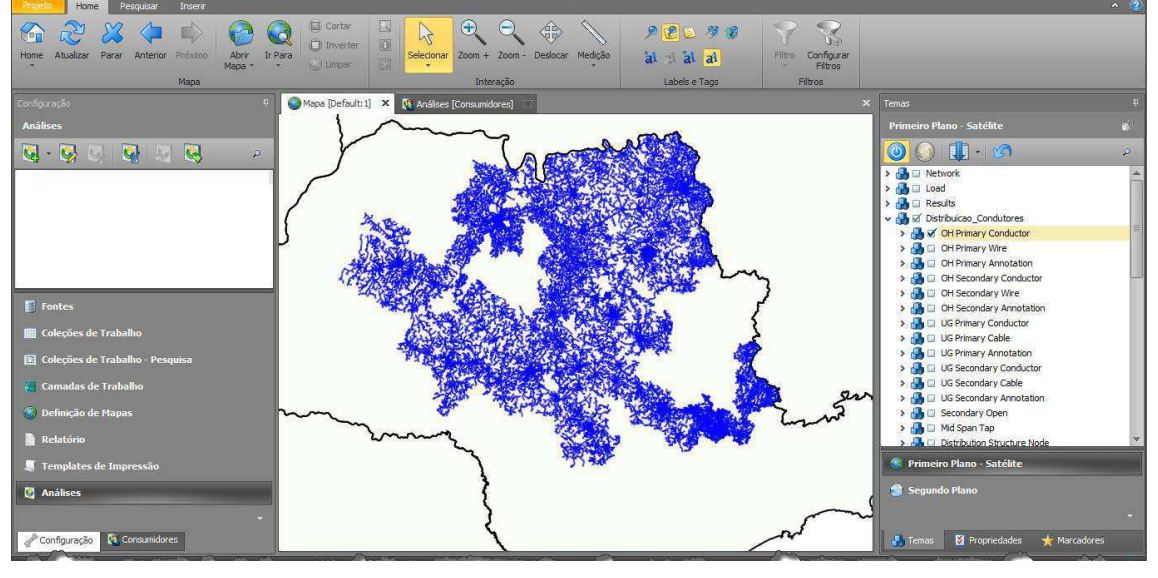

Figura 12 - Interface do GSA

Fonte: o próprio autor

O *Feature Manipulation Engine* (FME), apresentado na [Figura 13,](#page-28-0) é uma ferramenta robusta, dedicada para manipulação de dados oriundos de diversas aplicações e bancos de dados, também com suporte a dados GIS, possibilidade de transformações de coordenada e manipulação de geometrias.

<span id="page-28-0"></span>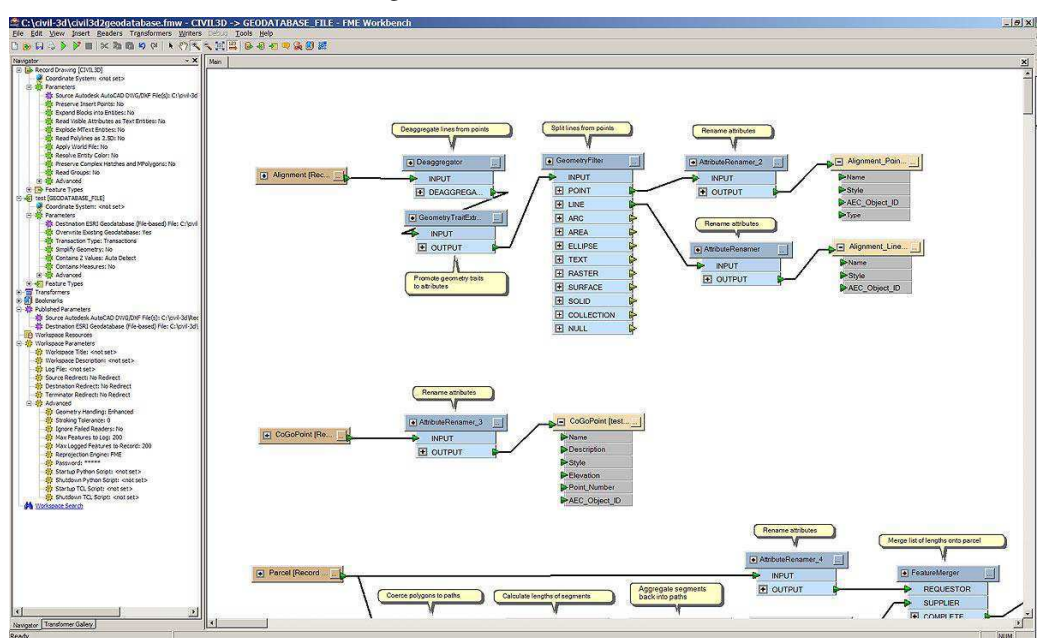

Figura 13 - Interface do FME

Fonte: o próprio autor

Os dados trabalhados podem ser exportados para os mais diversos formatos, como, KML, CSV, CAD, VMDS – formato de dados do banco de dados *Smallworld* – dentre outras centenas de possibilidades.

### 3.4 METODOLOGIA PDCA

A metodologia, ou ciclo, PDCA (*Plan, Do, Check, Act*), largamente utilizado em corporações, é um método de gerenciamento de processos que visa a melhoria contínua da qualidade do serviço através de quatro passos cíclicos:

- Planejamento: estabelecer objetivos e métodos;
- Execução: colocar em prática o que foi planejado;
- Verificação: analisar os resultados da execução;
- Ação: atuar de forma a melhorar o processo.

A utilização do método PDCA, pressupõe sua continuidade por um longo período, mesmo que ocorra uma constante atualização nos procedimentos e o processo sofra grandes mudanças.

<span id="page-29-0"></span>O ciclo verificado na [Figura 14](#page-29-0) representa o processo de manutenção da CPFL Energia com base no ciclo PDCA, onde o planejamento é responsabilidade da GA, os SD e SC são encarregados da execução, a ação é responsabilidade da Engenharia, enquanto a verificação é feita por todas as áreas.

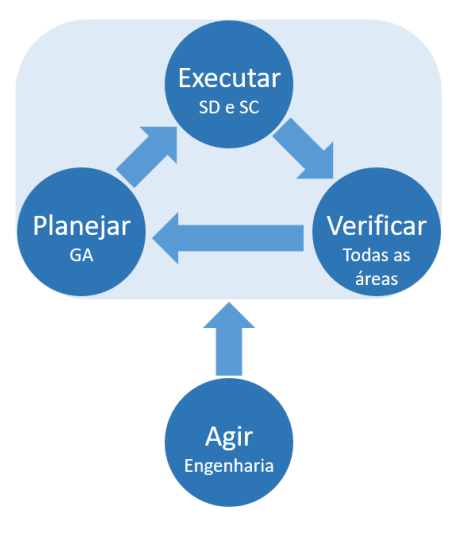

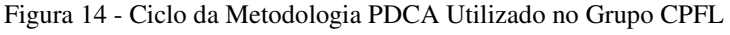

Fonte: o próprio autor

Devido à complexidade e particularidades de cada processo, o ciclo PDCA pode ser adaptado, mantendo-se a metodologia e ideia principal de melhoria constante. Diante disso, o ciclo baseado na metodologia PDCA utilizado no processo de manutenção do grupo CPFL prevê a continuidade do ciclo sem a necessidade de ação, porém, a ação de melhoria do processo é parte essencial em qualquer ponto do ciclo sempre que necessário.

### 3.5 PROCESSO DE MANUTENÇÃO

O processo de manutenção da CPFL Energia é padronizado em todas as empresas do grupo e foi elaborado com base na metodologia PDCA com a utilização dos recursos do GISD para o gerenciamento do processo visando manter os ativos da empresa sempre em boas condições. Apesar de inspeções e manutenções também serem executadas em linhas de transmissão e subestações, esta seção terá enfoque no processo da distribuição de energia.

Os conceitos de manutenção preventiva e corretiva, descritos na [Tabela 3](#page-30-0) e presentes em Malagodi (2014), são importantes devido a diferença no tempo de atendimento e nos custos da execução do serviço de manutenção, esses também são descritos nos documentos técnicos da CPFL como manutenção planejada, no primeiro caso e manutenção emergencial, ou programada, no segundo caso.

<span id="page-30-0"></span>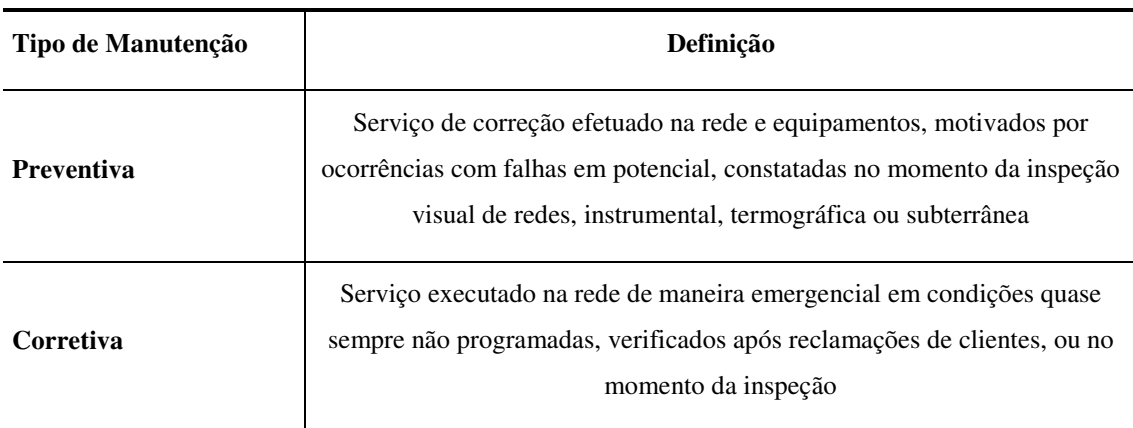

Tabela 3 - Definições de Manutenção Preventiva e Corretiva

Fonte: o próprio autor

Apesar de serem geradas notas de serviço para todos os tipos de manutenção, as notas geradas automaticamente a partir do planejamento anual feito pela GA no ambiente MM são relacionadas as manutenções preventivas. Por sua vez, as manutenções corretivas ocorrem em grau de emergência e, devido a sua imprevisibilidade têm suas notas criadas manualmente.

Além da manutenção como correção de problemas observados, uma atividade intrínseca desse processo é a inspeção de rede e equipamentos. Atualmente, quatro tipos de inspeção estão previstos nos documentos técnicos do grupo CPFL, inspeção visual de redes, de equipamentos, termográfica e de redes subterrâneas.

Para garantir a segurança, qualidade do serviço de distribuição de energia prestado e sabendo-se que a manutenção corretiva, ainda que exista inspeção constante para verificação prévia de problemas, nunca se extinguirá, as normas da empresa em relação a periodicidade da inspeção de rede e equipamentos foram redigidas a partir de estudos da "curva da banheira" de cada equipamento com intenção de obter o melhor custo/benefício entre manutenções preventivas e corretivas. A "curva da banheira" relaciona a taxa de falhas com o tempo, sua representação genérica pode ser vista na [Figura 15.](#page-31-0)

<span id="page-31-0"></span>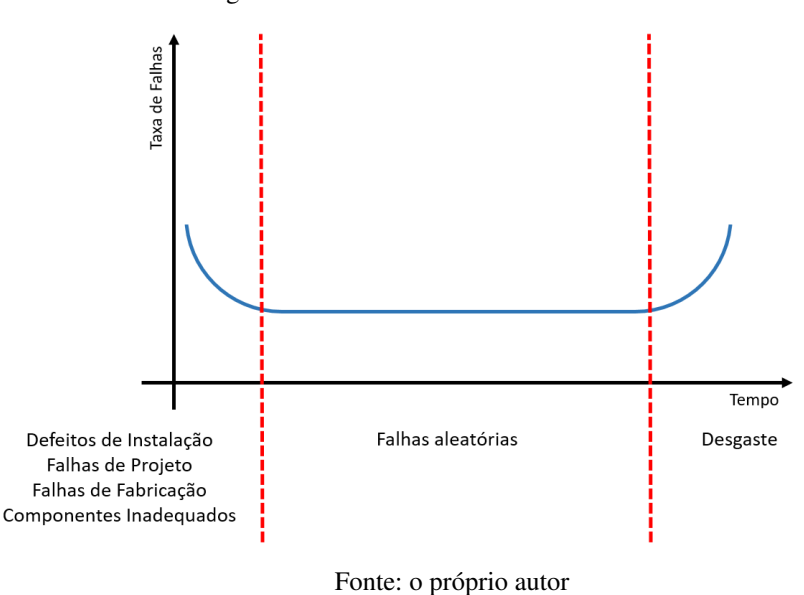

Figura 15 - "Curva da Banheira" Generalizada

A partir dessas diretrizes, a área de Engenharia da Distribuição parametriza os programas de inspeção que serão utilizados pelas GA de cada distribuidora do grupo para dar início as atividades previamente planejadas, objetivando a inspeção de toda a rede.

### 4 ATIVIDADES DESENVOLVIDAS

As atividades desenvolvidas durante o estágio foram diversificadas com enfoque na Engenharia da Distribuição, mais especificamente no processo de manutenção de ativos da empresa. Dessas atividades, as mais frequentes foram a manutenção da base de dados GIS e atuação no MMS.

Além das atividades relacionadas ao plano de estágio, o aluno também se interessou em participar de reuniões, junto com seu supervisor, para discussão e planejamento de novos processos e sistemas, a exemplo da manutenção de redes subterrâneas, Pesquisa e Desenvolvimento (P&D) de uma solução automatizada para inspeção termográfica e introdução do sistema de priorização de polígonos de inspeção no processo de manutenção, além de reuniões com o intuito de auxiliar outras áreas em relação ao processo de manutenção.

Por iniciativa do aluno, foi identificado a possibilidade de otimizar o trabalho de cálculo de esforços em postes e, com isso, diminuir o tempo para liberação de projetos com o desenvolvimento e disponibilização de uma ferramenta para realizar esses cálculos automaticamente, utilizando as informações da base de dados GIS da empresa, e exibir os resultados para o usuário de forma gráfica e tabular.

O desenvolvimento pessoal e profissional também é bastante valorizado na CPFL, em vista disso, também foram realizados cursos e treinamentos para melhorar o conhecimento do estagiário em relação a empresa, aos processos e procedimentos e as ferramentas utilizadas diariamente.

Outras atividades interessantes, que não serão muito detalhadas neste relatório, foram o acompanhamento das reuniões para construção dos documentos para contratação de serviços de manutenção em redes subterrânea de distribuição e das reuniões relativas ao projeto de pesquisa e desenvolvimento de uma solução para detecção automática de pontos de aquecimento e detecção do equipamento via análise de imagem na rede aérea.

### <span id="page-33-0"></span>4.1 ATUAÇÃO NO PROCESSO DE MANUTENÇÃO

A atividade mais importante do estágio foi garantir que o processo de manutenção da CPFL Energia fosse aplicado utilizando a metodologia PDCA como base, suportado pelas ferramentas tecnológicas que compõem o GISD.

Além do entendimento dos *softwares* utilizados, fez-se necessário levar em consideração os potenciais e limitações tecnológicas, temporais e pessoais de cada nível de usuário para estabelecer métodos e documentos que dessem suporte as atividades relacionadas ao processo de manutenção.

### 4.1.1 ANÁLISE E MANUTENÇÃO DA BASE GIS

A gestão eficiente dos ativos da distribuição está diretamente relacionada a qualidade das informações presentes na base VMDS que compõe o *Smallworld*.

No que se refere ao método PDCA, a base de dados GIS é de grande importância nas as fases de planejamento e verificação, além de ser sistema central para convergência das informações relacionadas aos ativos da empresa. Nesse banco de dados estão armazenados a localização geográfica dos ativos da CPFL além de outras informações importantes relacionadas a esses, como, configurações técnicas e ocorrências relacionadas ao processo de inspeção e manutenção.

As informações geográficas da base GIS podem ser visualizadas facilmente com a janela gráfica na ferramenta *Smallworld*, como visto na [Figura 16,](#page-33-0) essa representação deve se aproximar do posicionamento geográfico real dos ativos em campo.

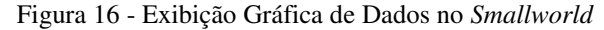

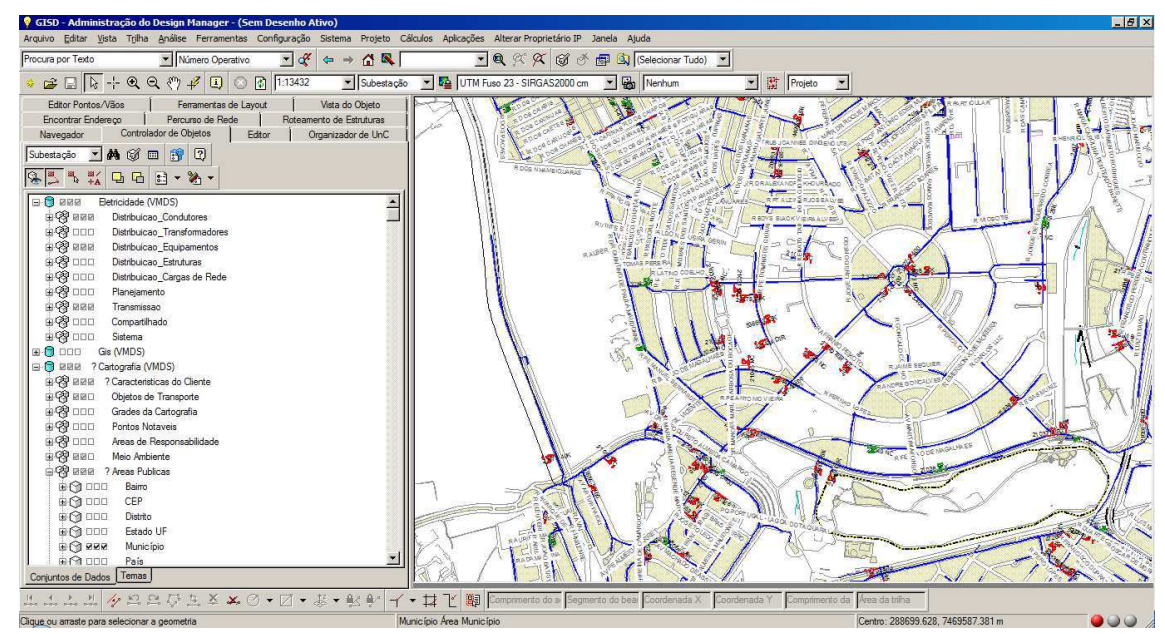

Fonte: o próprio autor

Para atuar na base GIS, fez-se necessário entender o modelo de dados usado para cada dispositivo, bem como compreender a correlação com outros elementos da base. O entendimento dos modelos foi adquirido durante a utilização da ferramenta *Smallworld* e com o treinamento GISD realizado.

Exemplificando um modelo de dados, o modelo completo de um posto transformador aéreo pode ser visto na tabela do Anexo B e tem sua exibição de campos no *Smallworld* como visto na Figura 17 obedecendo a coluna *Visible?* da tabela em anexo. Esse elemento possui dados intrínsecos, como o número operativo, tipo de ligação e tensão primária e secundária; dados preenchidos automaticamente correlacionados com outros elementos da base, como alimentador, número de clientes e total em kVA; e dados georreferenciados, como a localização da fonte e carga. Esse elemento ainda possui campos para inclusão de elementos filho, como o transformador.

| Navegador                                                    | Editor<br>Controlador de Objetos<br>Organizador de UnC |   |        |
|--------------------------------------------------------------|--------------------------------------------------------|---|--------|
| ଙ୍କ<br>٩Ą                                                    | 9 田子 图 3 角 早 ↓ → 色 7                                   |   |        |
| ∥ ≤ ▼ 動 ▼ ② 霹 霹 霹 霹 馬 Especiais ▼                            |                                                        |   |        |
| <sup>8</sup> <sup>®</sup> [Eletricidade] Posto Transformador |                                                        |   |        |
| Campos Relacionamento de Objeto                              |                                                        |   |        |
|                                                              |                                                        |   |        |
| Nome do Campo<br>$\alpha$ Id                                 | Valor<br>33716460                                      | Δ | ∗<br>ξ |
| <b>ED Status</b>                                             | Existente                                              |   | ₩      |
| & Data de Instalação                                         |                                                        |   |        |
| <b>[1] Propriedade</b>                                       | Próprio                                                |   | ₩.     |
| <b>[1] Proprietário</b>                                      | Paulista                                               |   |        |
| X Número Operativo                                           | 164807                                                 |   |        |
| X Número em Campo                                            | 58938                                                  |   |        |
| $\alpha$ Alimentador                                         | KVA08                                                  |   | o.     |
| <b>EE</b> Fases                                              | ABC.                                                   |   |        |
| EE Tipo de Ligação                                           | Delta/Estrela                                          |   | ₩.     |
| EE Tensão Primária (kV)                                      | 13.8                                                   |   |        |
| EE Tensão Secundária (V)                                     | 220                                                    |   |        |
| $\alpha$ Total kVA                                           | 45.000 kVA                                             |   |        |
| EE Corta - Circuito (A)                                      | 50                                                     |   |        |
| EE Tipo de Instalação                                        | Poste                                                  |   |        |
| <b>EIB</b> Tipo Cliente                                      | ВT                                                     |   | ₩      |
| EIB Flo Secundário                                           |                                                        |   |        |
| $f_{\infty}$ Quantidade de Clientes                          | 64                                                     |   |        |
| X Descrição do Local                                         | DQ CAXIAS DE 295                                       |   |        |
| <b>←</b> Localização                                         |                                                        |   |        |
| <b>←</b> Localização Fonte                                   |                                                        |   | ÷      |
| <b>←</b> Localização Carga                                   | $\leq$                                                 |   | ¥      |
| $\mathbf A$ Anotacão                                         |                                                        |   |        |
| X Observações                                                |                                                        |   |        |
| $\bf A$ Anotação da Observação                               |                                                        |   |        |
| X MIGR Codigo Subestacao                                     |                                                        |   |        |
| X MIGR Codigo Alimentador                                    | <b>KVA08</b>                                           |   |        |
| $\alpha$ ID Origem                                           | 73216051                                               |   |        |
| <sup>©্যু</sup> Transformador                                | 1                                                      |   |        |
| 中 Pontos de Entrega                                          | 0                                                      |   |        |

Figura 17 - Modelo de Dados de Transformadores Aéreos Visto no *Smallworld*

Fonte: o próprio autor

Os dados relacionados aos objetos presentes na base GIS, bem como sua localização geográfica, são utilizadas para elaboração de projetos, cálculos de fluxo de potência, previsão de crescimento da rede, gestão dos ativos, monitoramento de ocorrências, controle de inspeções, dentre outras atividades. Adicionalmente, as ferramentas utilizadas no processo de distribuição de energia devem funcionar em sinergia entre si utilizando essa base de dados como fonte de dados.

### 6.1.1.1 MANIPULAÇÃO DA BASE GIS

Devido ao grande número de usuários e necessidade de constante atualização da base GIS com novas obras, mudanças na configuração da rede, correção de cadastro, além

da utilização dessa para estudos de rede, existem regras para que os usuários apenas possam acessar a base em modo escrita quando estão em um projeto.

A consistência da base GIS é garantida por regras de *Quality Assurance / Quality Control* (QA/QC), que devem ser atendidas obrigatoriamente antes de um projeto ser mesclado ao *top*. Adicionalmente, o gerenciamento através de versões garante que os vários projetos que estão em andamento não sofram mudanças por outros usuários até que sejam publicados.

Apesar das regras para garantia de qualidade, erros são encontrados diariamente devido ao tamanho da base, complexidade das interligações automáticas com outros sistemas, ações indevidas dos usuários, além de erros de migração automática do banco de dados usado anteriormente, muitos desses erros foram identificados e corrigidos durante o estágio utilizando o *Smallworld* e seus módulos.

Uma das atividades de manipulação de base mais recorrentes foi o ajuste dos ativos de redes subterrâneas, cuja representação gráfica da rede pode ser vista no exemplo da [Figura 18,](#page-36-0) devido a necessidade de inclusão desse tipo de rede no processo automático de manutenção. Os ativos da base GIS foram analisados visualmente ou através de sistemas do SI em busca de inconsistências e ajustados através de projetos para atualização de base.

<span id="page-36-0"></span>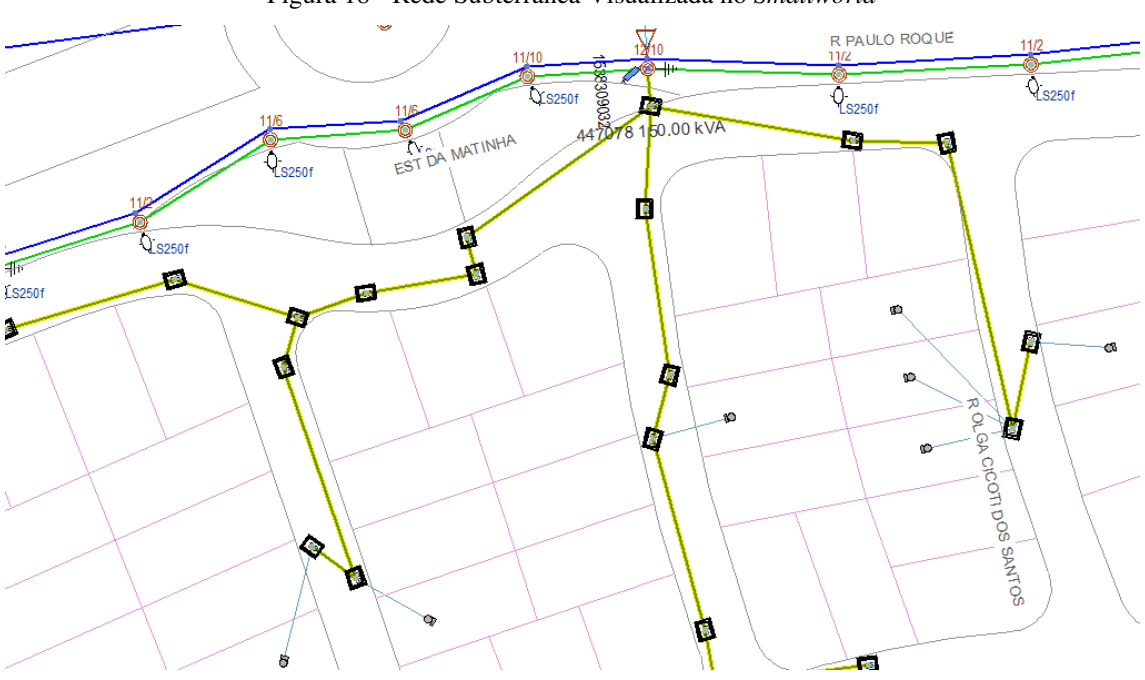

Figura 18 - Rede Subterrânea Visualizada no *Smallworld*

Fonte: o próprio autor

Além da interface do próprio sistema *Smallworld*, outras ferramentas também foram utilizadas para manipulação dos dados na base VMDS, como o FME, que, devido a sua funcionalidade principal de integração de dados, pôde ser utilizado para ajuste em massa dos elementos, contudo, por questões de segurança, a alteração dos dados é feita apenas através de versões da base.

#### 6.1.1.2 ANÁLISE DE DADOS GIS

Os *softwares* com conexão apenas para leitura da base GIS não depende de versão, ou alternativa, ativa no *Smallworld*, a exemplo do SI e GSA. Esses, por sua vez, foram utilizados, durante o estágio, para análise de dados utilizando, muitas vezes, sua posição geográfica como uma das condições para obtenção de informações relevantes.

As análises utilizando dados georreferenciados foram realizadas para dar suporte a projetos da engenharia. Algumas delas foram a correlação entre postes, a criação da tabela completa de ativos e o mapa referencial de ativos de redes subterrâneas, que foi utilizada nos documentos para contratação de serviços para manutenção dessas redes. A análise levou em consideração o tipo do equipamento, região operativa, centro de serviço e município.

O mapa referencial utilizado no documento pode ser visto na [Figura 19.](#page-37-0)

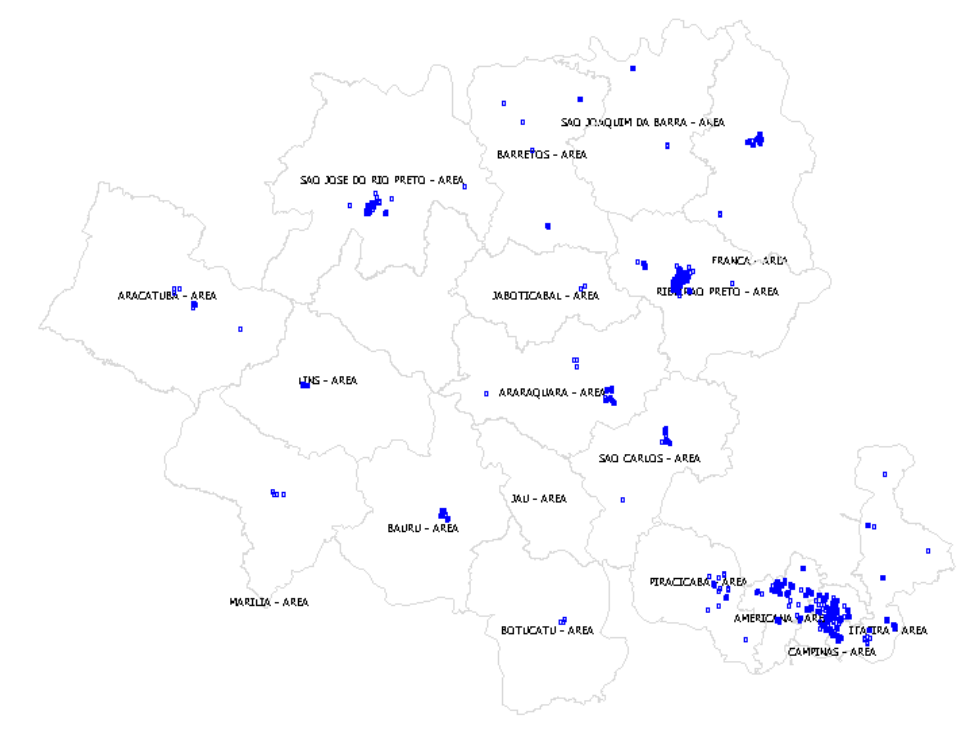

<span id="page-37-0"></span>Figura 19 - Mapa Referencial de Ativos de Rede Subterrânea na Distribuidora CPFL Paulista

Fonte: o próprio autor

Análises dos dados da base GIS também foram utilizados para embasar a necessidade de melhorias no processo automático de criação e atualização de polígonos de inspeção – o elemento referente ao polígono de inspeção é identificado no *Smallworld* como Bloco de Inspeção, e será explicado na seção [4.1.2](#page-38-0) – e para a homologação das melhorias aplicadas, durante as quais, o aluno foi requisitado para discutir com os profissionais da área de Tecnologia da Informação (TI) algumas das soluções propostas.

A análise visualizada na [Figura 20](#page-38-1) foi feita no SI para identificar incoerências na criação de polígonos de inspeção, correlacionando esses com a rede aérea e subterrânea.

<span id="page-38-1"></span>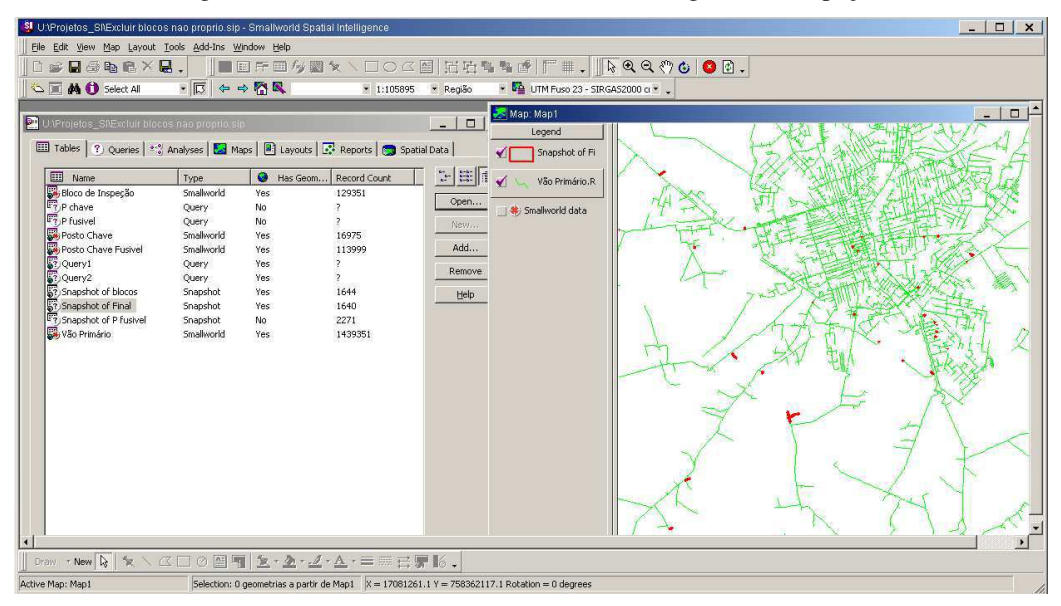

Figura 20 – Interface do SI com Análise de Polígonos de Inspeção

Fonte: o próprio autor

### <span id="page-38-0"></span>4.1.2 ATUAÇÃO NO MMS

-

As aplicações do MMS possuem um elemento de integração chamado Bloco de Inspeção, o qual foi modelado no *Smallworld* para possibilitar o envio e recebimento de informações necessárias ao ciclo de manutenção.

O elemento Bloco de Inspeção possui duas geometrias tipo área, a primeira é um *buffer*<sup>1</sup> de quatro metros que envolve a porção de rede e equipamentos que serão alvos de inspeção, a segunda é um *buffer* de cem metros, criado para obtenção de objetos essenciais para a localização do usuário em campo utilizando o Kaffa Espresso e para a criação ou simulação de um projeto no *Smallworld*.

<sup>&</sup>lt;sup>1</sup> Área criada em volta de determinada geometria seguindo seus pontos e vértices.

Na [Figura 21](#page-39-0) pode ser visto a geometria e características de um Bloco de Inspeção no *Smallworld*.

<span id="page-39-0"></span>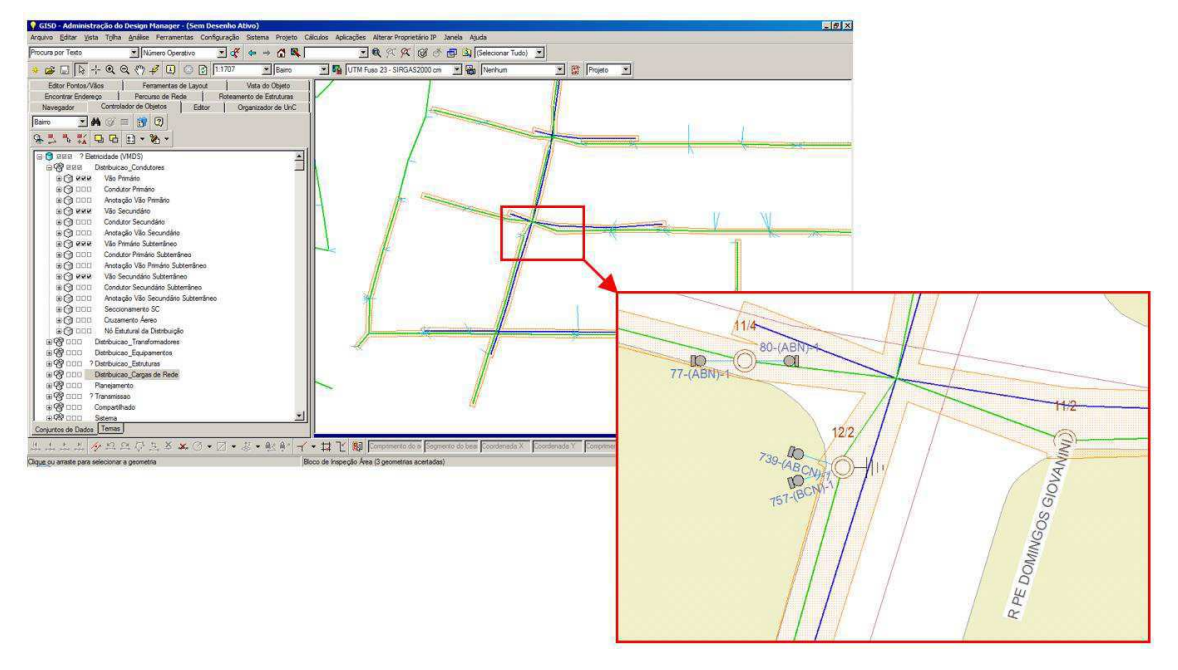

Figura 21 - Bloco de Inspeção Visto no *Smallworld*

Ao longo do ciclo de vida de um programa no processo de manutenção do grupo CPFL, o Bloco de Inspeção se faz presente em todas as etapas, sendo assim, fundamental a verificação da sua estrutura e identificação ao longo do processo nos diversos sistemas que compõem o MMS.

Em relação ao MM, apesar da Engenharia ter acesso e conhecimento nos seus dois módulos, a atividade mais importante realizada pelo estagiário foi a parametrização de programas de inspeção e manutenção com a utilização do EDC.

As atividades realizadas no GI foram relacionadas ao monitoramento do processo de manutenção, com análise de projetos de inspeção e manutenção em casos de erros e suporte aos usuários da GA para garantir a continuidade do processo.

### 6.1.2.1 PARAMETRIZAÇÃO DE PROGRAMAS DE INSPEÇÃO E MANUTENÇÃO

Ao longo do estágio foram feitos ajustes em diversos programas de inspeção, dentre eles destaca-se, o programa de inspeção subterrânea, que foi o mais discutido durante o estágio.

Fonte: o próprio autor

O procedimento de parametrização de programas de inspeção, atividade de responsabilidade da área de Engenharia, inicia-se antes da atuação no EDC, com a identificação do tipo de inspeção a ser realizada e verificação das normas da empresa para definir a melhor maneira de operacionalizar a inspeção e manutenção ao processo de manutenção automático.

A periodicidade na qual a inspeção deve ser realizada e também para qual área as notas de manutenção serão encaminhadas, Serviço de Campo (SC) ou Serviço da Distribuição (SD), também são analisados para a operacionalização do programa de inspeção.

É pertinente considerar que, caso sejam constatadas irregularidades durante a inspeção em projetos direcionados para o SD, são criados automaticamente pelo sistema um projeto no *Smallworld* para que os responsáveis por projetos na área de distribuição possam atualizar o banco de dados GIS com as informações referentes a ajustes de base obtidas em campo com o Kaffa Espresso. A conclusão de uma inspeção deve ser feita através da interface do Kaffa Espresso essa ação é chamada de *checkin*.

Além da atuação direta no EDC, durante o estágio foi redigido o documento, Procedimento para Parametrização de Programas de Inspeção e Manutenção no MM, com finalidade de utilização na área de Engenharia do grupo CPFL. Nesse documento está descrito o processo de parametrização que se dá no EDC, com um fluxo explicativo do processo, descrição detalhada dos procedimentos e particularidades sobre o procedimento para programas destinados ao SD e para o SC.

### 6.1.2.2 MONITORAMENTO DO PROCESSO DE MANUTENÇÃO

A maior parte das análises, feitas no GI, dos projetos de inspeção foram feitas com intuito de manter a qualidade do processo de manutenção através de suporte dado aos usuários da ferramenta.

É sabido que o processo de manutenção depende de diversas etapas e sistemas, por isso o entendimento das máquinas de estados foi relevante para a identificação da etapa do ciclo de manutenção em que determinado projeto se encontrava.

Cada caso repassado pelos usuários dependeu da análise crítica com a observação de mensagens e resultados presentes não apensa no GI, mas também no *Smallworld*, Kaffa Espresso e SAP.

### 4.2 *SOFTWARE* PARA CÁLCULO DE ESFORÇO EM POSTES

A atividade dos técnicos da equipe de projetos no SD com relação ao cálculo de esforço em postes era realizada utilizando uma planilha do Excel, apresentada na [Figura](#page-41-0)  [22](#page-41-0) (a), onde estavam cadastrados dados de tração de cabos desatualizados.

Para que os projetistas pudessem continuar o trabalho com dados mais confiáveis, foi feita a atualização da planilha com os dados de tração de cabos presentes em Malagodi, (2016). A interface atualizada da planilha em Excel pode ser vista na [Figura 22](#page-41-0) (b).

<span id="page-41-0"></span>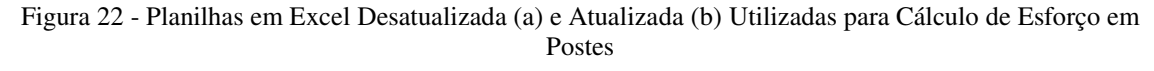

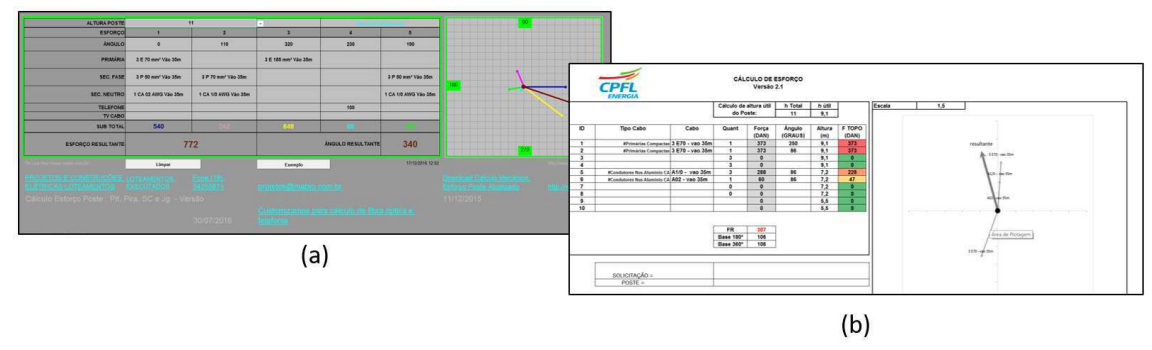

Fonte: o próprio autor

O procedimento de atualização da planilha foi essencial para entender o trabalho realizado, no qual a obtenção da resultante de esforço era feita um poste por vez com a inclusão manual de todos dos tipos de arranjo de cabos presentes no respectivo poste.

Ao observar o trabalho dos técnicos, foi percebido a possibilidade de padronizar essa atividade com a utilização de um *software* próprio, além de aumentar a eficiência e confiabilidade utilizando-se dos dados já existentes na base GIS e dos dados de tração dos cabos presentes na norma. Houve, então, o interesse de uma líder da área de projetos e de alguns técnicos em utilizar a ferramenta proposta, com perspectiva de habilitar a ferramenta já integrada ao *Smallworld*.

Iniciou-se o estudo necessário para desenvolvimento do *software* aproveitando o conhecimento do modelo de dados da base GIS e das ferramentas existentes. O desenvolvimento seguiu o modelo em cascata para desenvolvimento de sistemas conforme as etapas apresentadas no diagrama do Apêndice A.

#### 4.2.1 LEVANTAMENTO DE REQUISITOS

Levou-se em consideração o trabalho de análise de projetos de ocupação de terceiros em postes da companhia. Nessa etapa foram observadas quais ferramentas eram utilizadas e a sequência de trabalho.

Considerando a possibilidade da criação de um *software* e utilização dos dados cadastrados no banco de dados GIS, foi analisado quais atividades poderiam ser automatizadas e quais funcionalidades poderiam ser implementadas para otimizar o fluxo de trabalho.

### 4.2.2 PROJETO

Foi definido uma linguagem de programação que permitisse o desenvolvimento de forma rápida, C#, e definido um posicionamento de telas para e exibição de dados relevantes.

Foi feito uma busca nas normas da empresa para obtenção da metodologia de cálculo utilizada e busca das trações utilizada, além de obtenção na base GIS dos modelos de arranjo de cabos e da utilização desses na base. Com isso, foi composta a base de dados de arranjos, utilizada no *software*, apresentada no Apêndice B.

#### 4.2.3 IMPLEMENTAÇÃO

O protótipo foi desenvolvido no SharpDevelop (IC#CODE, 2017), um ambiente desenvolvimento de código aberto, considerando-se questões judiciais para utilização do *software* em um ambiente corporativo.

#### 4.2.4 VERIFICAÇÃO

A verificação consistiu na validação dos cálculos e da interface de usuário. Nessa etapa, foram feitos testes fechados. O *software* foi atualizado diversas vezes até a obtenção dos resultados esperados para uma versão beta.

#### 4.2.5 MANUTENÇÃO

Após a liberação da versão beta do *software* na intranet da empresa, juntamente com um documento para orientação técnica de utilização do *software*, essa foi encaminhada para taetes, em projeots reais, por técnicos da empresa. A interface do *software* pode ser vista na [Figura 23.](#page-43-0)

<span id="page-43-0"></span>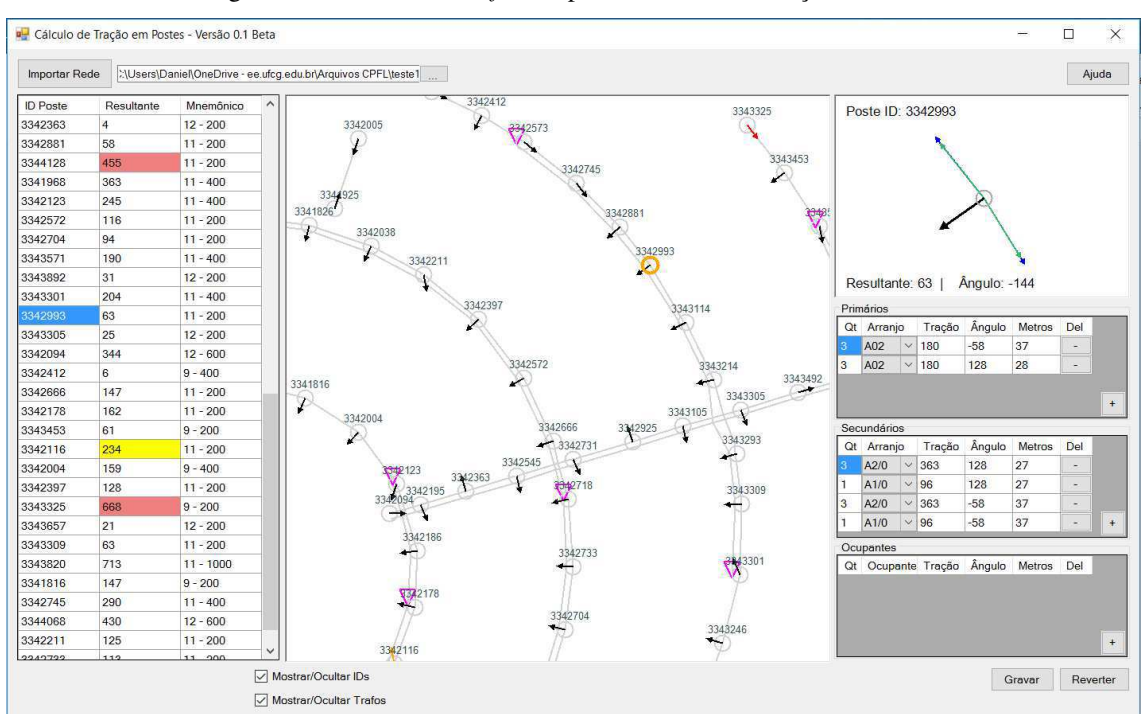

Figura 23 - Interface do *Software* para Cálculo de Esforço em Postes

Fonte: o próprio autor

Houve então o interesse, por parte de monitores de treinamento, na divulgação da ferramenta e padronização das atividades devido ao questionamento recorrente dos participantes dos treinamentos, sobre uma ferramenta integrada ao *Smallworld*.

Na versão atual do *software*, os dados de toda área de um projeto devem ser extraídos da base GIS e importados para o programa apenas com o apontamento da pasta onde estão os dados. O *software*, então, povoa as tabelas necessárias e calcula automaticamente as resultantes de todos os postes extraídos, simplificando o trabalho do projetista, além de possibilitar a análise de toda a área de projeto através da visualização gráfica e tabular disponíveis.

O trabalho de inclusão e exclusão de arranjos de cabo nos postes também é simplificado, uma vez que já estão previstos os níveis de altura onde são ancorados os cabos.

### 4.3 CURSOS REALIZADOS

Durante o estágio, cursos online de curta duração foram realizados para atender as normas da empresa, além disso, foram realizados, também, cursos de caráter técnico, na Universidade Corporativa, para utilização de ferramentas de *software*. Os cursos realizados estão listados na [Tabela 4.](#page-44-0)

<span id="page-44-0"></span>

| <b>Curso</b>                                                   | Carga Horária       |
|----------------------------------------------------------------|---------------------|
| <b>GISD</b>                                                    | 40 horas            |
| <b>CYME</b>                                                    | 30 horas            |
| <b>GSA</b>                                                     | 20 horas            |
| Conhecendo as Instalações da CPFL                              | 1 hora              |
| Direcionadores Estratégicos                                    | 1 hora              |
| Direitos e Deveres: Trabalhando na CPFL                        | 1 hora              |
| Gestão da Carreira                                             | 1 hora e 40 minutos |
| Novos Horizontes                                               | 1 hora              |
| Políticas e Programas de RH                                    | 1 hora              |
| Comunicação Empresarial                                        | 1 hora e 30 minutos |
| Estacione e Ande Legal                                         |                     |
| Ética                                                          | 1 hora              |
| Integridade e Combate à Corrupção                              |                     |
| Meio Ambiente Módulo I: Institucional e Sistema de Gestão CPFL | 1 hora              |
| Segurança da Informação                                        | 15 minutos          |
| Sistema de Gestão CPFL Energia                                 | 1 hora              |

Tabela 4 - Cursos Realizados na CPFL ao Longo do Estágio

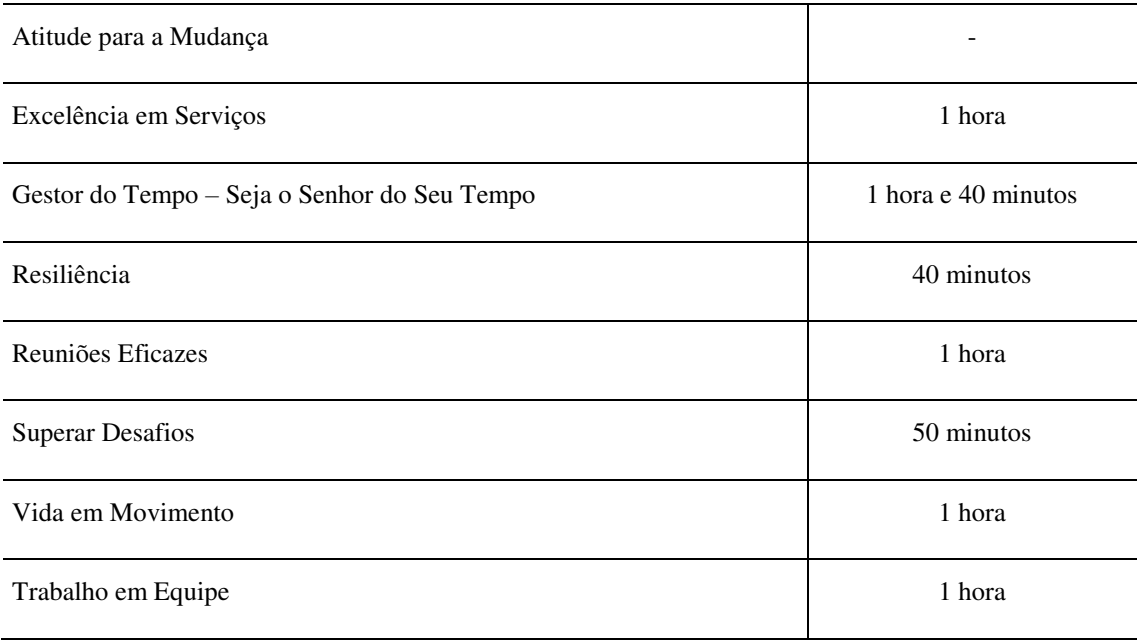

Fonte: o próprio autor

Os cursos online foram essenciais para conhecer as instalações físicas, as normas e procedimentos de segurança e as condutas que devem ser seguidas pelos colaboradores da empresa, por sua vez, a participação nos cursos de caráter presencial objetivaram o aumento do conhecimento nas ferramentas que já eram utilizadas no dia a dia.

## 5 CONCLUSÃO

Neste documento foram relatadas as atividades desenvolvidas pelo estagiário Daniel Cavalcante de Menezes na área de Engenharia da Distribuição da CPFL Energia, as quais foram realizadas buscando sua execução de forma profissional e objetiva.

Apesar da formação generalista em Engenharia Elétrica com ênfase em Controle e Automação, muitas definições referentes aos sistemas de potência e distribuição de energia, além dos diversos sistemas utilizados, tiveram que ser aprendidos e entendidos ao longo do estágio. Contudo, foi possível adaptar-se de forma rápida graças, graças a experiências passadas como atuações como monitor de disciplinas, participação em projetos de P&D, intercâmbio na Suécia e ao autodidatismo desenvolvido ao longo da graduação.

A familiaridade com lógica de programação e interesse em sistemas tecnológicos facilitou o desenvolvimento durante o estágio, além de viabilizar o desenvolvimento de uma ferramenta que está disponível para utilização em todas as empresas de distribuição do grupo CPFL.

O estágio foi um período de grande aprendizado e crescimento profissional, onde foi possível conhecer na prática a atividade dentro de uma grande corporação. Do mesmo modo, o crescimento pessoal foi expressivo, em virtude da atuação em uma área com profissionais de formações e históricos diversos, da interação com esses, com pessoas de outras áreas e também de outras empresas.

### **REFERÊNCIAS**

ALASKA DEPARTMENT OF NATURAL RESOURCES. Division of Forestry Geographic Information Systems, Dezembro 2016. Disponivel em: <http://www.forestrymaps.alaska.gov/whyGIS.html>.

ANEEL. Procedimentos de Distribuição de Energia Elétrica no Sistema Elétrico Nacional – PRODIST. **Módulo 1 – Introdução**, 1 Março 2016. Disponivel em: <http://www.aneel.gov.br/documents/656827/14866914/M%C3%B3dulo1\_Revisao\_9/1b78da82-6503- 4965-abc1-a2266eb5f4d7>.

BARBANERA, ; GUEVARA,. **MMS- Manual Editor de Configuração**. [S.l.]: [s.n.], 2014.

BUENO , et al. **Manual do Sistema de Distribuição de Energia Elétrica**. Campinas: [s.n.], 2015.

CARVALHO, A. C. GISD Pro MMS Manutenção Grupo CPFL. [S.l.]: [s.n.], 2014.

CPFL. Quem Somos. **Institucional**, Outubro 2016 a. Disponivel em: <http://www.cpfl.com.br/institucional/quem-somos/Paginas/default.aspx>.

CPFL. História CPFL Energia. **Institucional**, Dezembro 2016 b. Disponivel em: <http://www.cpfl.com.br/institucional/quem-somos/nossa-historia/Paginas/default.aspx>.

CPFL. Relatório Anual 2015, Dezembro 2016 c. Disponivel em: <http://www.cpfl.com.br/institucional/relatorio-anual/Documents/ra-cpfl-2015.pdf>.

DAMASCENO, O. S.; DA SILVA ,. **Atribuição de Atividades Apoiada por Mapas para Projetos, Obras e Manutenção**. SENDI 2016. Curitiba: [s.n.]. 2016.

FERREIRA, T. V. **Estimação Inteligente da Poluição de Isolamentos Elétricos Baseada nos Vecse do Ruído Ultrassônico**. Universidade Federal de Campina Grande. Campina Grande. 2011.

GENERAL ELECTRIC COMPANY. Smallworld Core, Dezembro 2016. Disponivel em: <https://www.gegridsolutions.com/geospatial/catalog/smallworld\_core.htm>.

GUEVARA,. **MMS- Processos Batch e Agente**. [S.l.]: [s.n.], 2014.

IC#CODE. **The Open Source Development Environment for.NET**, 2017. Disponivel em: <http://www.icsharpcode.net/OpenSource/SD/Default.aspx>.

MALAGODI, V. S. **Inspeção e Manutenção de Redes e Equipamentos da Distribuição**. [S.l.]: [s.n.], 2014.

MALAGODI, V. S. **Projeto de Rede de Distribuição - Cálculo Mecânico**. [S.l.]: [s.n.], 2016.

# APÊNDICE A – MODELO EM CASCATA DO DESENVOLVIMENTO DO *SOFTWARE* PARA CÁLCULO DE ESFORÇO EM POSTES

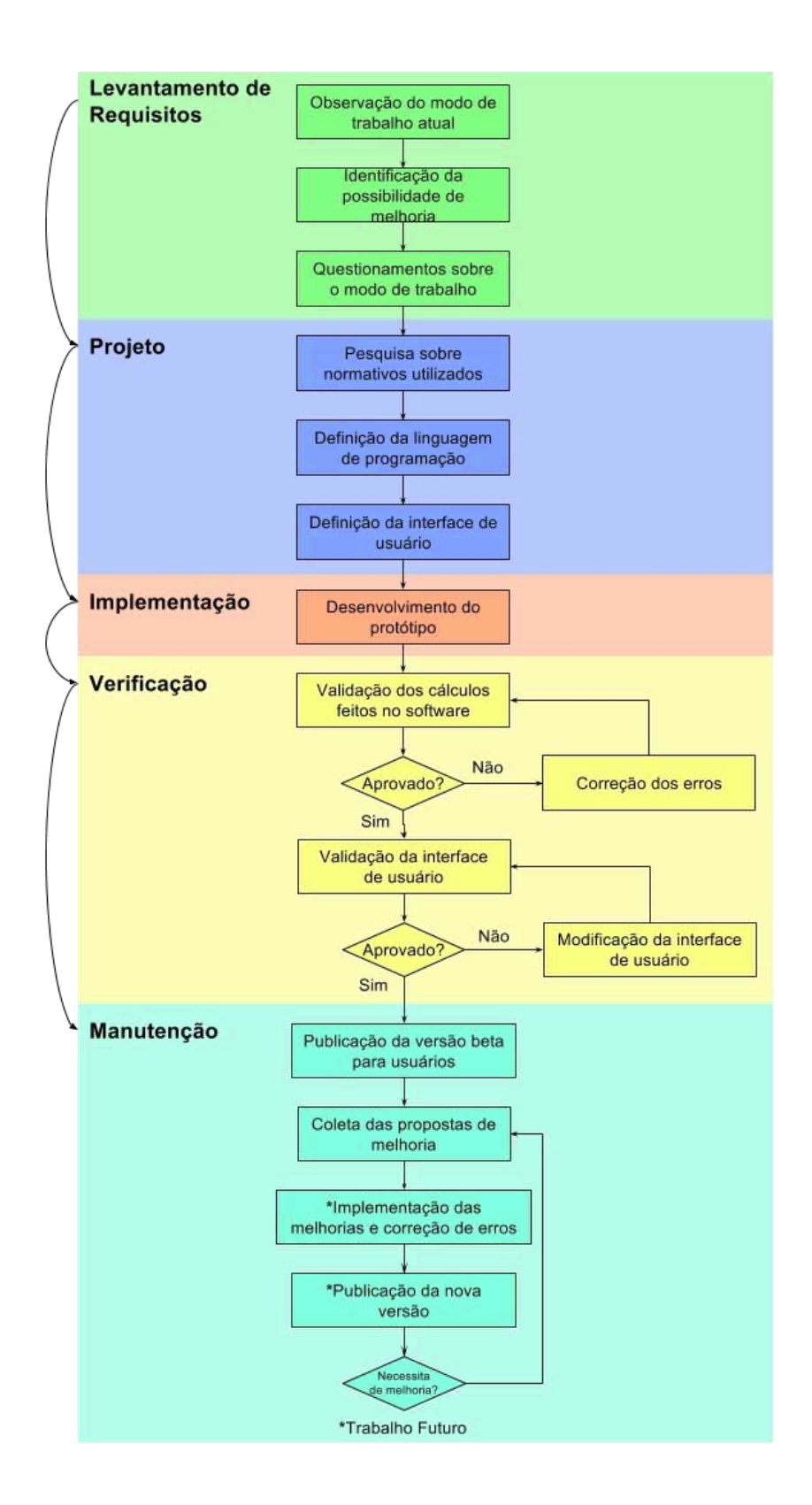

# APÊNDICE B –TABELA DE ARRANJO E ESFORÇOS

A tabela a seguir foi utilizada como fonte de dados no programa de cálculo de esforço em postes, nessa estão os esforços aproximados para determinado arranjo e com distância entre postes de até 40, 80 e 120 metros.

| Arranjo         | $\overline{40}$ m | 80 <sub>m</sub> | $120 \text{ m}$ |
|-----------------|-------------------|-----------------|-----------------|
| E35             | 187               | 448             | 448             |
| E70             | 373               | 549             | 549             |
| E70-1           | 438               | 601             | 601             |
| E18             | 632               | 838             | 838             |
| E18-1           | 659               | 837             | 837             |
| P <sub>16</sub> | 70                | 70              | 70              |
| P <sub>25</sub> | 96                | 96              | 96              |
| P35             | 126               | 126             | 126             |
| P50             | 156               | 156             | 156             |
| P70             | 216               | 216             | 216             |
| P120            | 336               | 336             | 336             |
| P240-1          | 723               | 723             | 723             |
| P240-2          | 825               | 825             | 825             |
| P240-3          | 966               | 966             | 966             |
| A16             | 60                | 133             | 133             |
| A25             | 60                | 133             | 133             |
| A50             | 60                | 133             | 133             |
| A04             | 60                | 133             | 133             |
| A02             | 60                | 133             | 133             |
| A1/0            | 96                | 186             | 186             |
| A2/0            | 121               | 220             | 220             |
| A3/0            | 194               | 315             | 315             |
| A4/0            | 194               | 315             | 315             |
| A336            | 308               | 483             | 706             |
| A477            | 435               | 683             | 998             |
| S <sub>04</sub> | 63                | 135             | 175             |
| S <sub>02</sub> | 100               | 191             | 247             |
| S1/0            | 160               | 275             | 335             |
| S2/0            | 201               | 346             | 428             |
| S4/0            | 320               | 551             | 652             |
| S336            | 876               | 876             | 1035            |
| CU06            | 56                | 56              | 56              |
| CU02            | 141               | 141             | 141             |
| <b>CU1/0</b>    | 208               | 208             | 208             |
| <b>CU2/0</b>    | 257               | 257             | 257             |
| <b>CU4/0</b>    | 396               | 396             | 396             |
| <b>NCNC</b>     | 200               | 200             | 200             |

## ANEXO A – ARQUITETURA DA SOLUÇÃO MMS

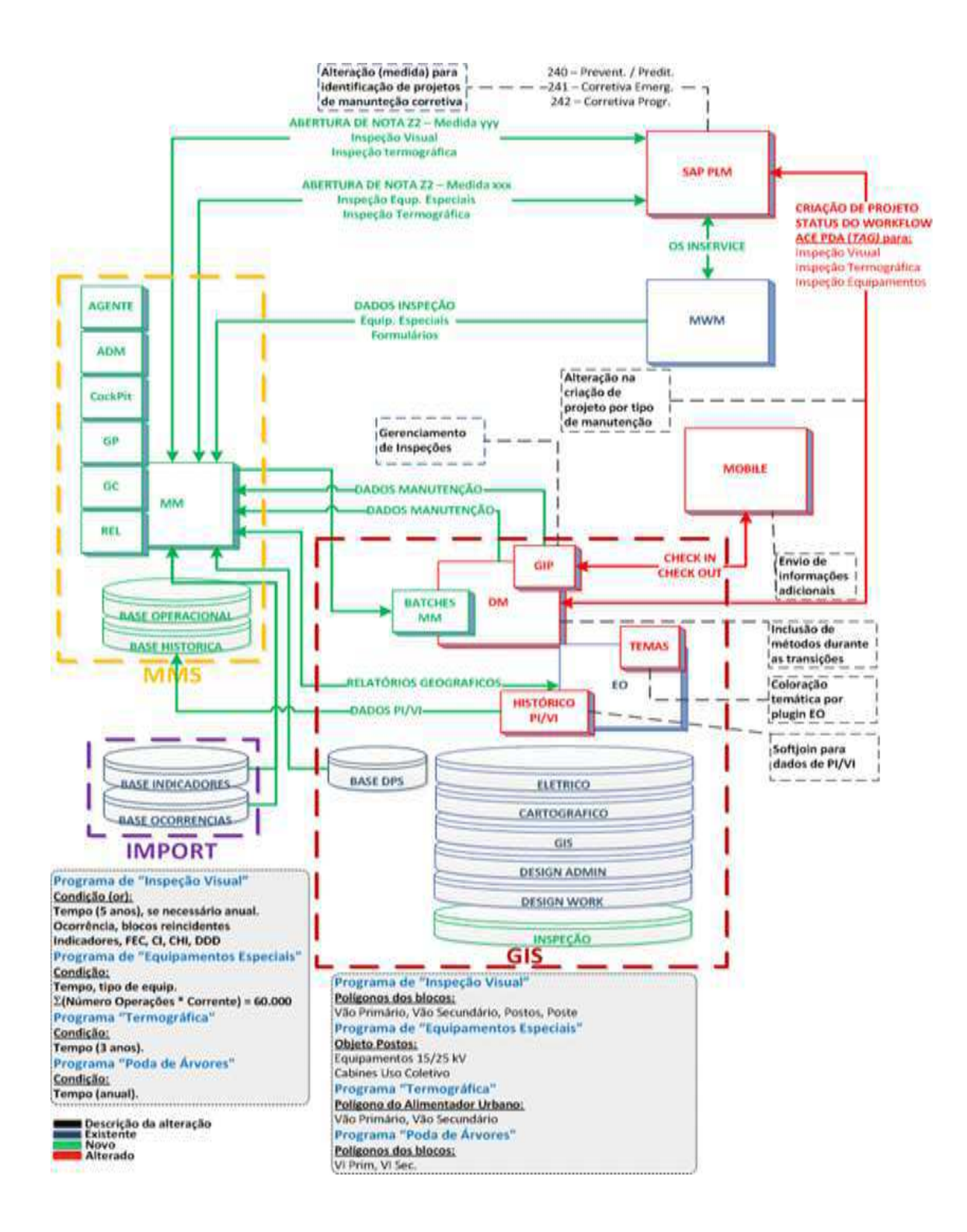

# ANEXO B – MODELO DE DADOS DE POSTOS

## TRANSFORMADORES AÉREOS

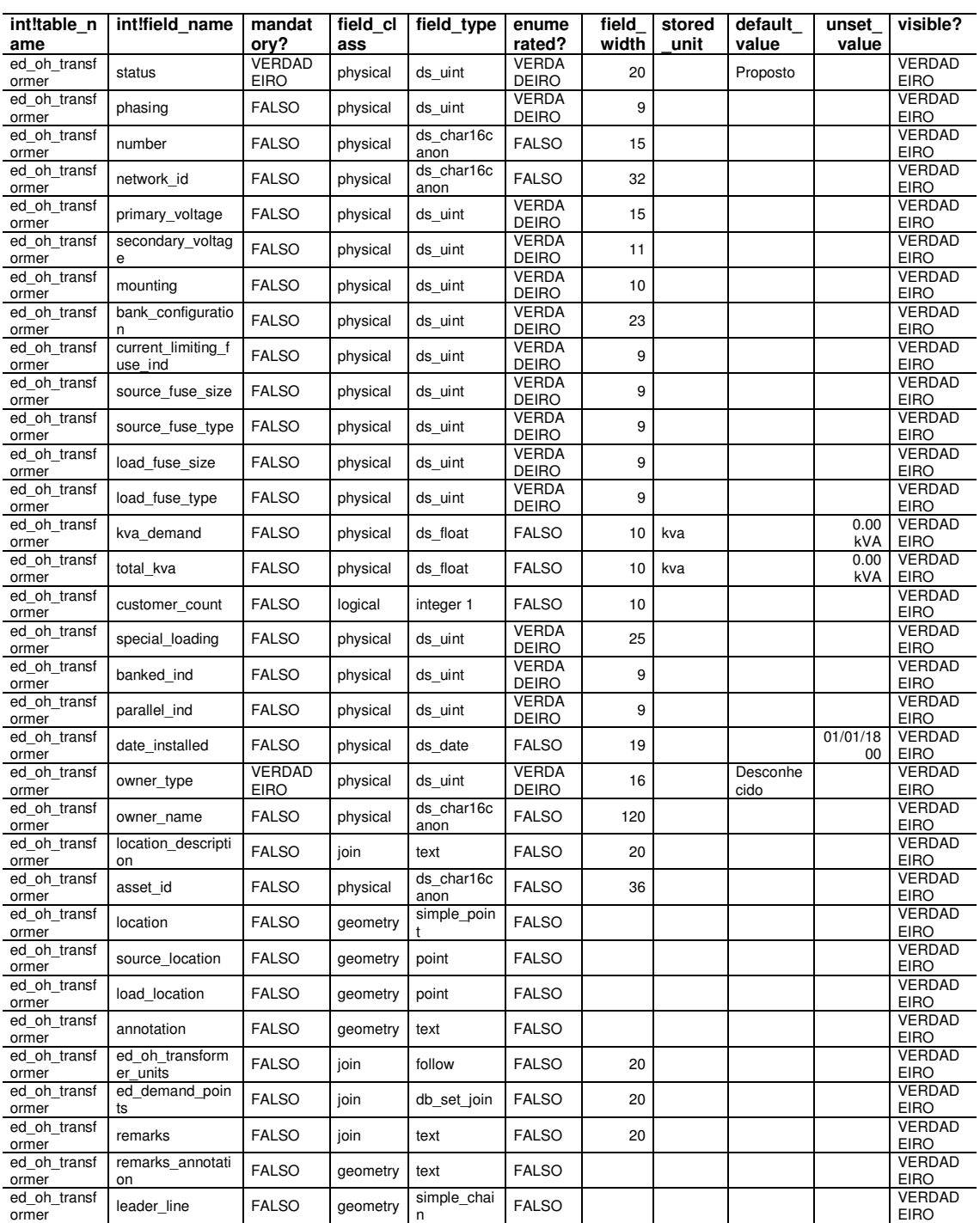